## Vývoj uživatelského rozhraní informačních systémů

*Michal Hýsek, Jiří Jelínek, Jiří Lucký*

## Proč?

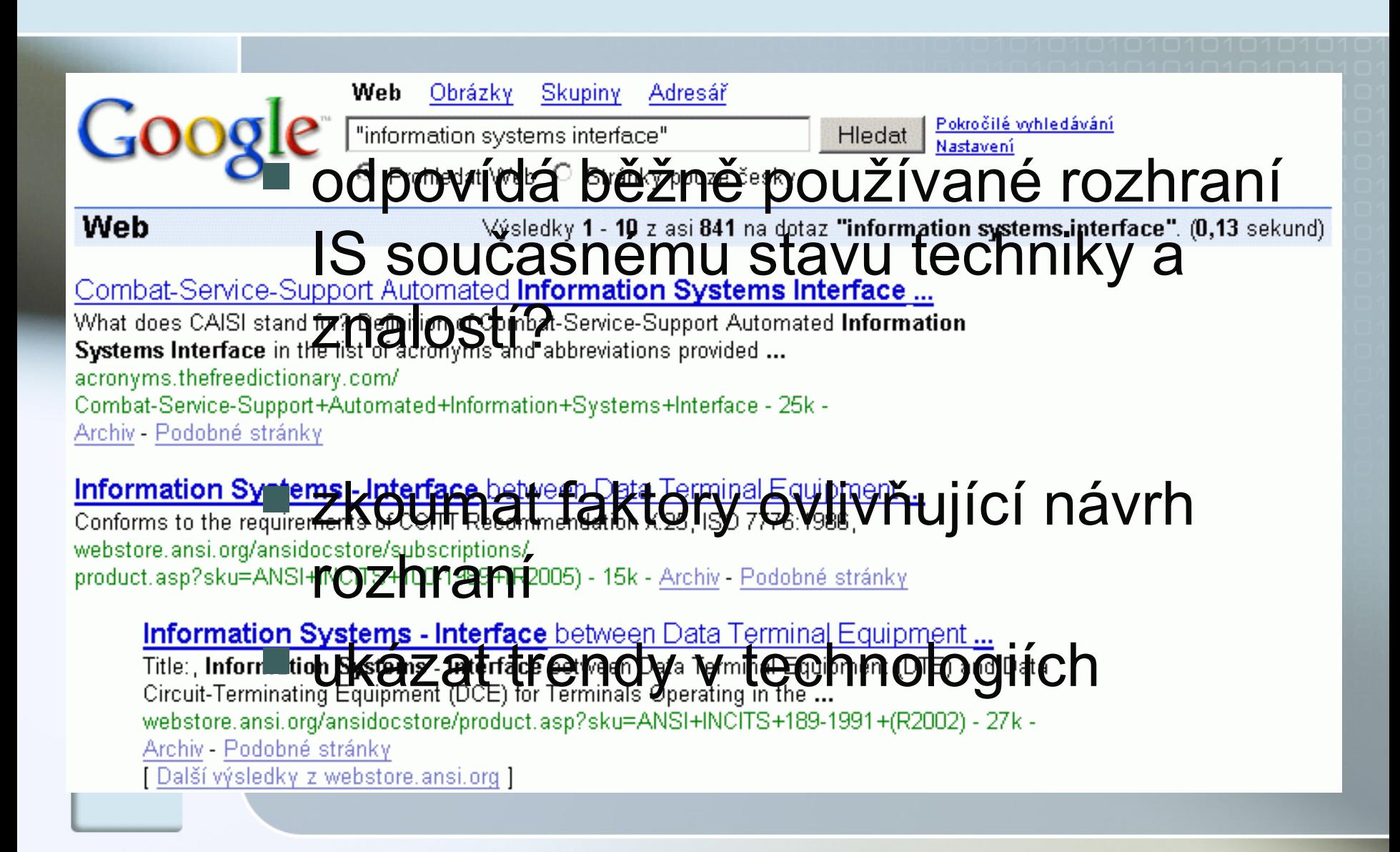

## Rozhraní IS

vstupní

zadávání dat předávání povelů

#### výstupní

- ovládací prvky
- **P** prezentace výstupu zpracování

■ interakce mezi systémem a uživatelem

### Možnosti a omezení

#### **u** invence

#### **Lidské vnímání a znalosti**

■ technika a technologie ■ interakce a vizualizace

# Lidské vnímání a chování

#### obecná omezení

 vnímání přijímaných podnětů ■ rychlost jejich analýzy

zažité vzory chování uživatelů

 specifická omezení daná receptory a osobou uživatele **znalost odborné problematiky** 

možnost využití všech smyslů

# Výstupní rozhraní

 prezentace výstupů IS > mapování typů údajů na atributy použitých médií

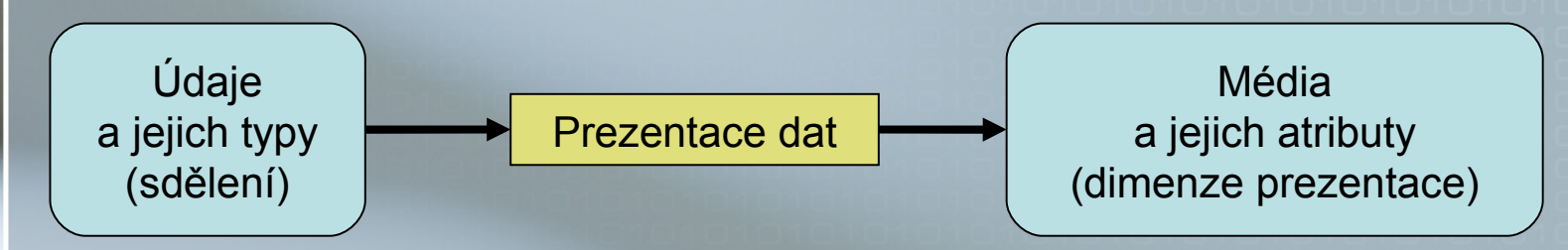

charakter a množství údajů

- data, informace, koncepty, strategie, metafory, …
- vizuální objekty vzájemné vztahy a vazby
- $\blacksquare$  information overload

# Výstupní rozhraní

 [zadání řešené úlohy a míra interaktivity](#page-39-0) odborná oblast

 [znalosti a schopnosti uživatelů](#page-17-0) různorodost cílových skupin uživatelů

#### [kontext](#page-18-0)

■ vlivy působící na systém uživatel – IS

■ obecné požadavky na výstupní rozhraní IS

## Prezentační postupy

[text a strukturální zobrazení](#page-19-0)

- základní forma prezentace dat nejlépe se zpracovává
- text lze kombinovat se strukturálním přístupem

 [grafické sdělení](#page-20-0) využití různých dimenzí zobrazení ■ testy 1D, 2D a 2,5D rozhraní

## Prezentační postupy

 [zvuková forma sdělení](#page-21-0) ■ volba typu zvuku **Syntéza řeči** 

 další formy sdělení paralelní zobrazení postupná zobrazení

#### Příklady vizualizačních technik

#### 1D zobrazení prostý text ■ [časová osa,](#page-24-0) ...

- 2D zobrazení
	- tabulka dat
	- [dokumentová mapa](#page-25-0)
	- [grafy a další možnosti](#page-26-0)

#### Příklady vizualizačních technik

 $\blacksquare$  2,5D – 3D ve 2D **P** [prostorové struktury](#page-41-0) ■ moderní [rozhraní](#page-31-0) OS

■ 3D – experimenty s [virtuální realitou](#page-30-0) ■ [nutný speciální HW](#page-32-0)

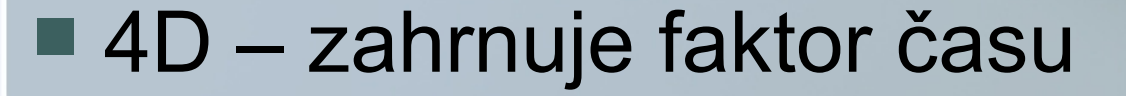

#### A Periodic Table of Visualization Methods

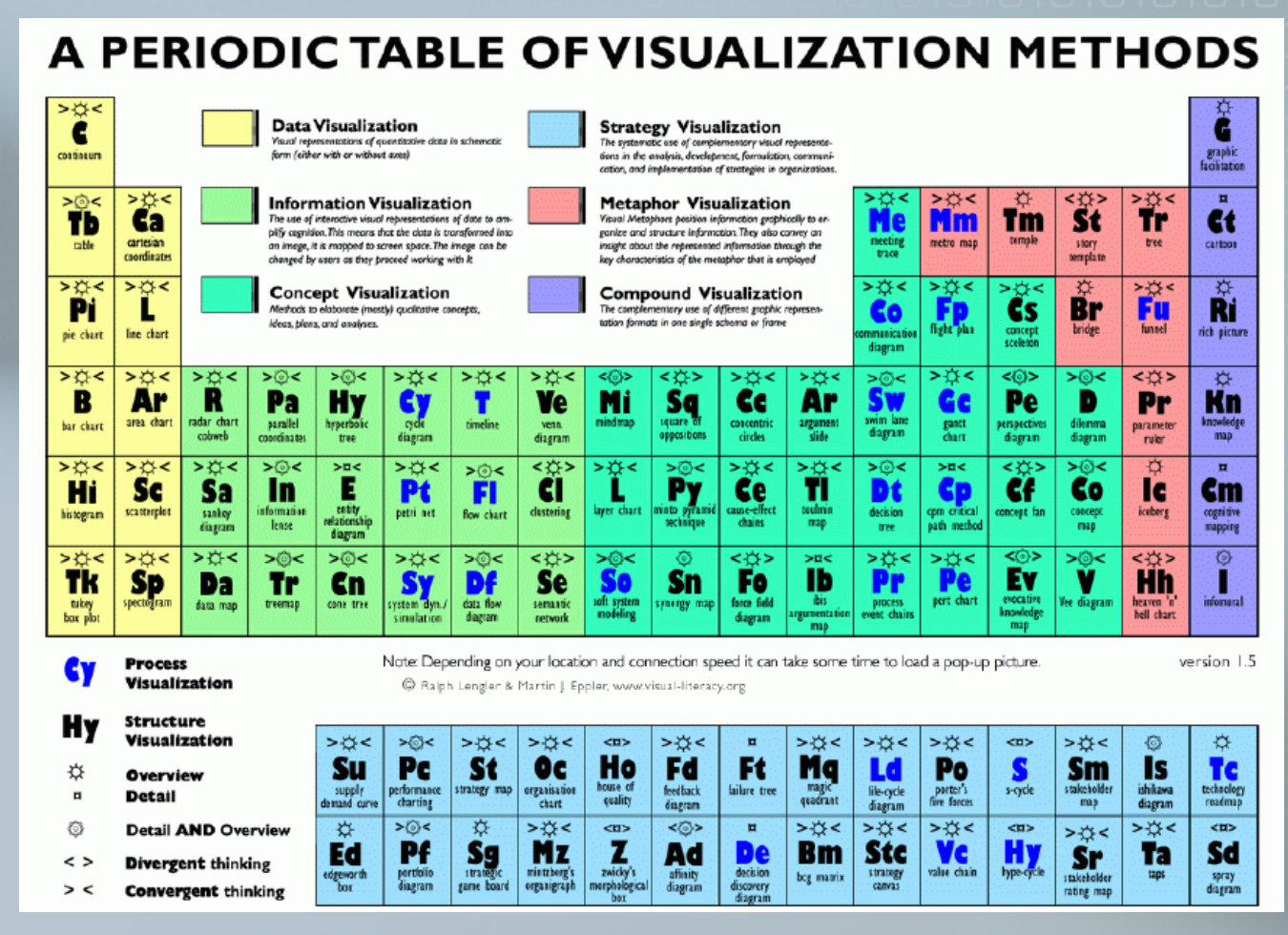

Zdroj: [http://www.visual-literacy.org/periodic\\_table/periodic\\_table.html](http://www.visual-literacy.org/periodic_table/periodic_table.html)

# Vstupní rozhraní

požadovaný [stupeň interaktivity](#page-22-0)

 [vstupní zařízení a nástroje](#page-23-0) myš - gesta myší, [grafické zadání](#page-43-0) 

**[dotykové obrazovky](#page-34-0)** 

- [technologie z počítačových her](#page-44-0)
- mikrofon Google voice search, [Midomi](http://www.midomi.com/)
- kamera pohyby oka [\(MEMREC\)](#page-36-0)
- [3D technologie](#page-33-0)

# Shrnutí

■ složitost a rozsáhlost oblasti vývoje a tvorby rozhraní IS ■ [konceptuální mapa](#page-16-0) prezentace jako zobrazení výstupu IS na dimenze užitých médií

- nové technologické trendy
- budoucnost
	- jednotná pojmová struktura
	- definiční jazyk pro tvorbu prezentací

#### Děkuji za pozornost.

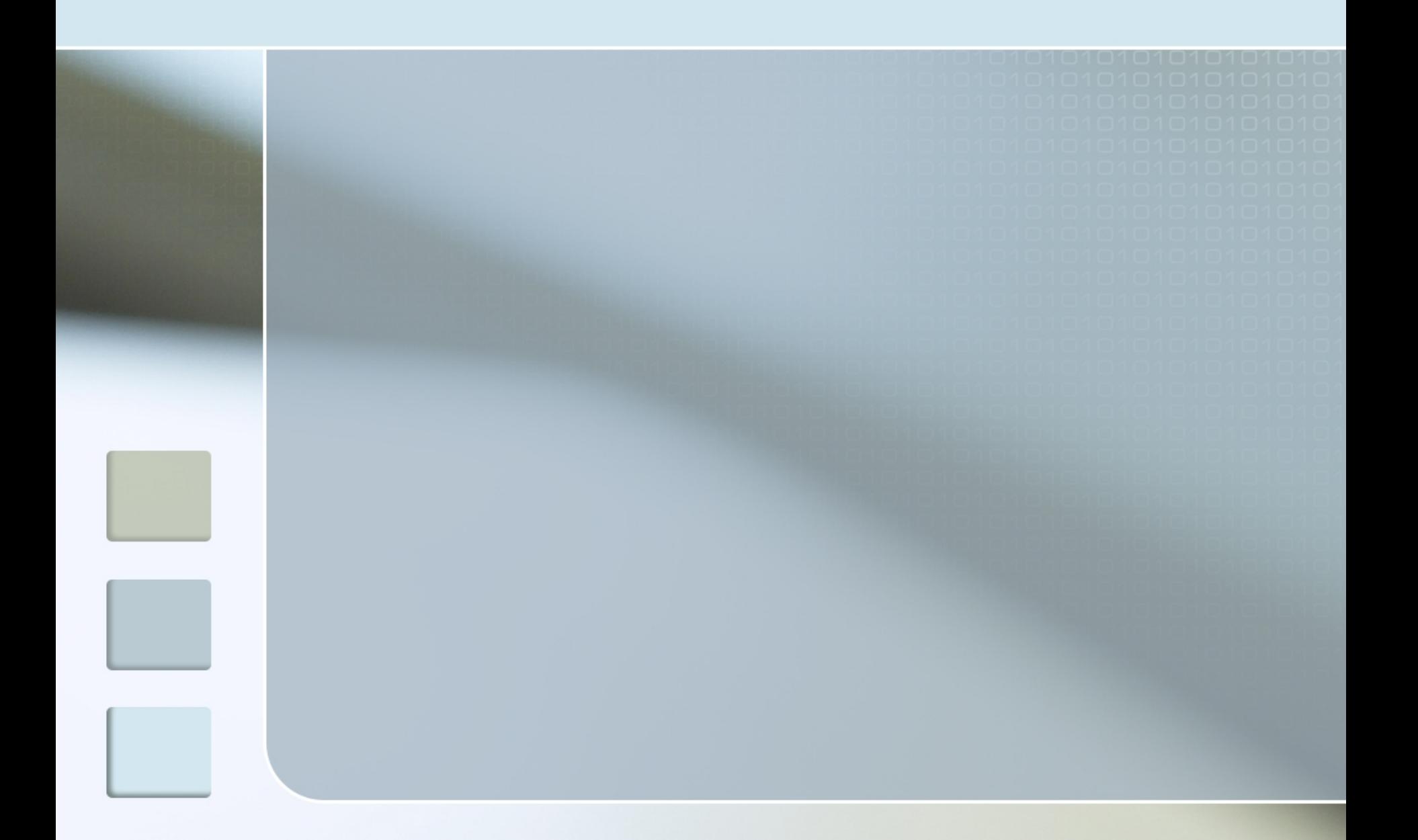

## Konceptuální mapa

<span id="page-16-0"></span>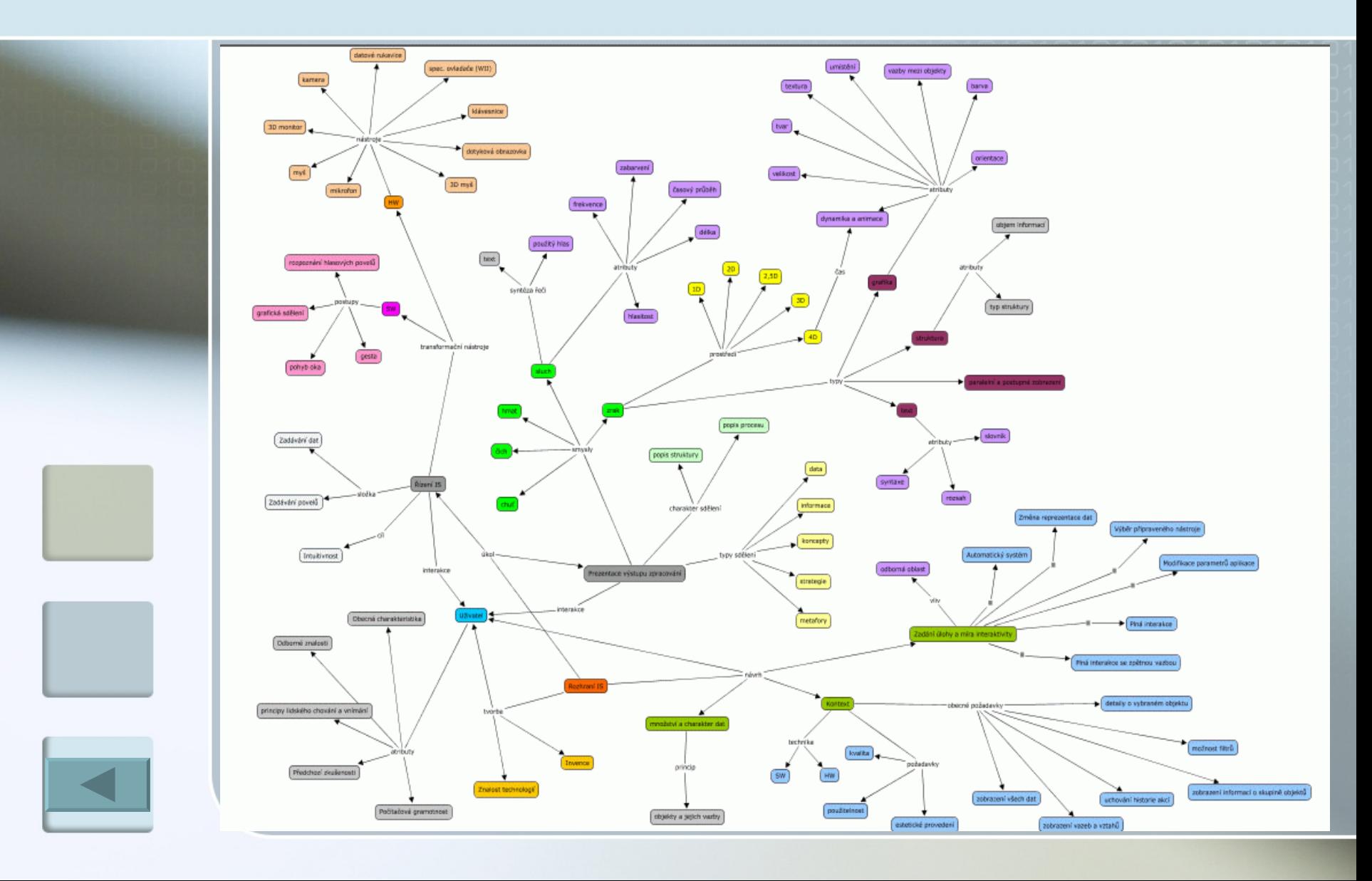

#### Znalosti a schopnosti uživatelů

<span id="page-17-0"></span>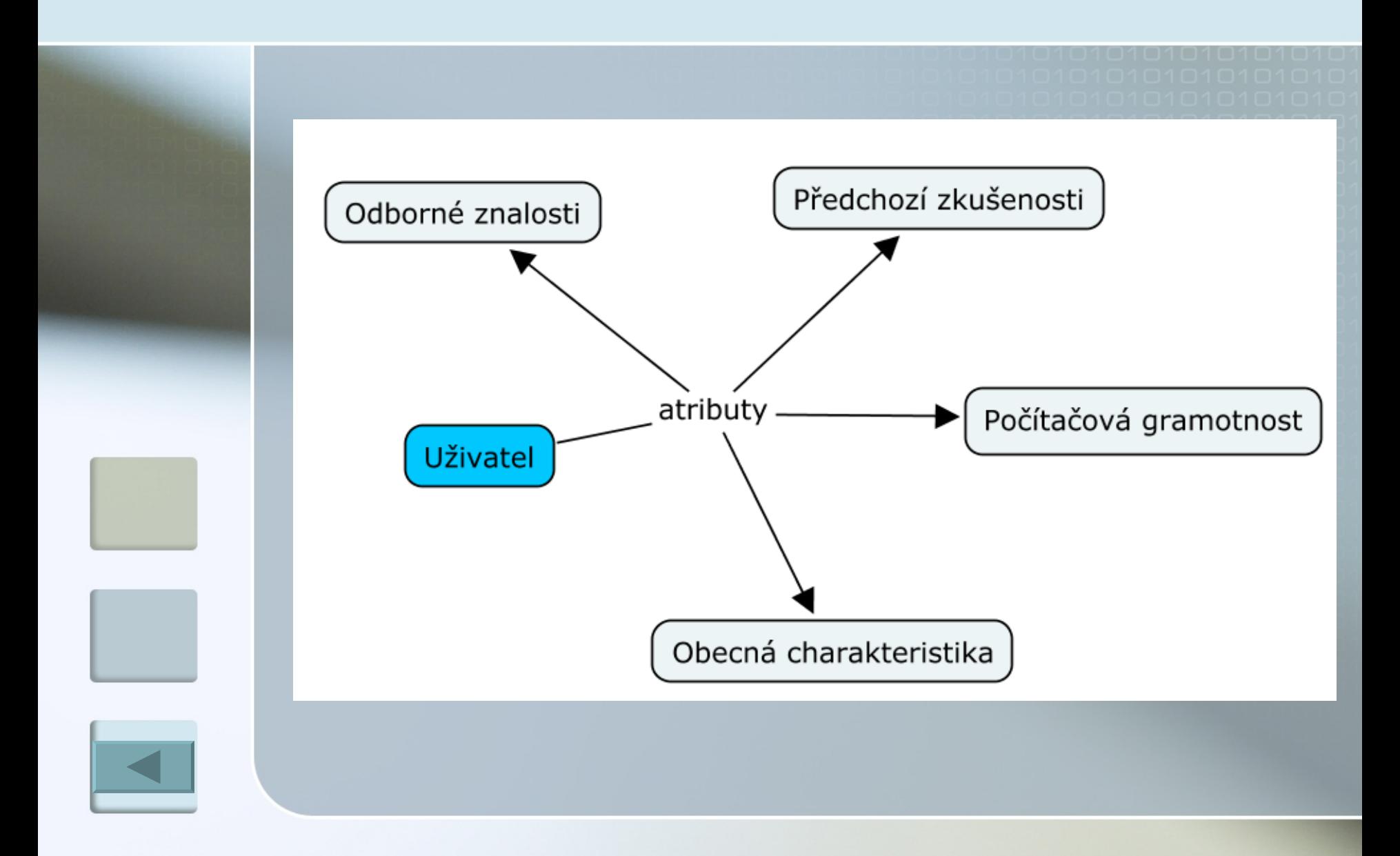

#### Kontext

<span id="page-18-0"></span>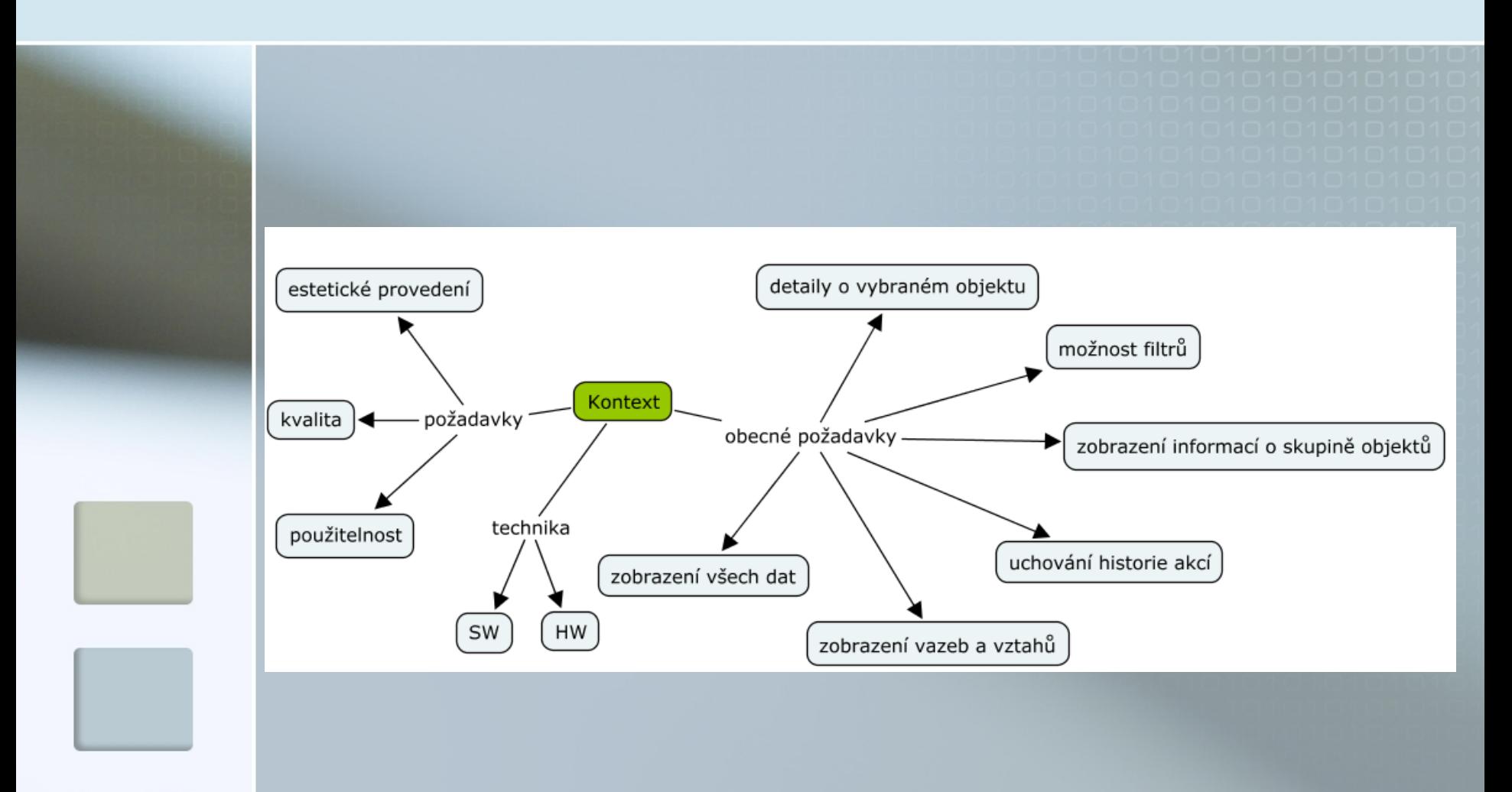

### Text a strukturální zobrazení

<span id="page-19-0"></span>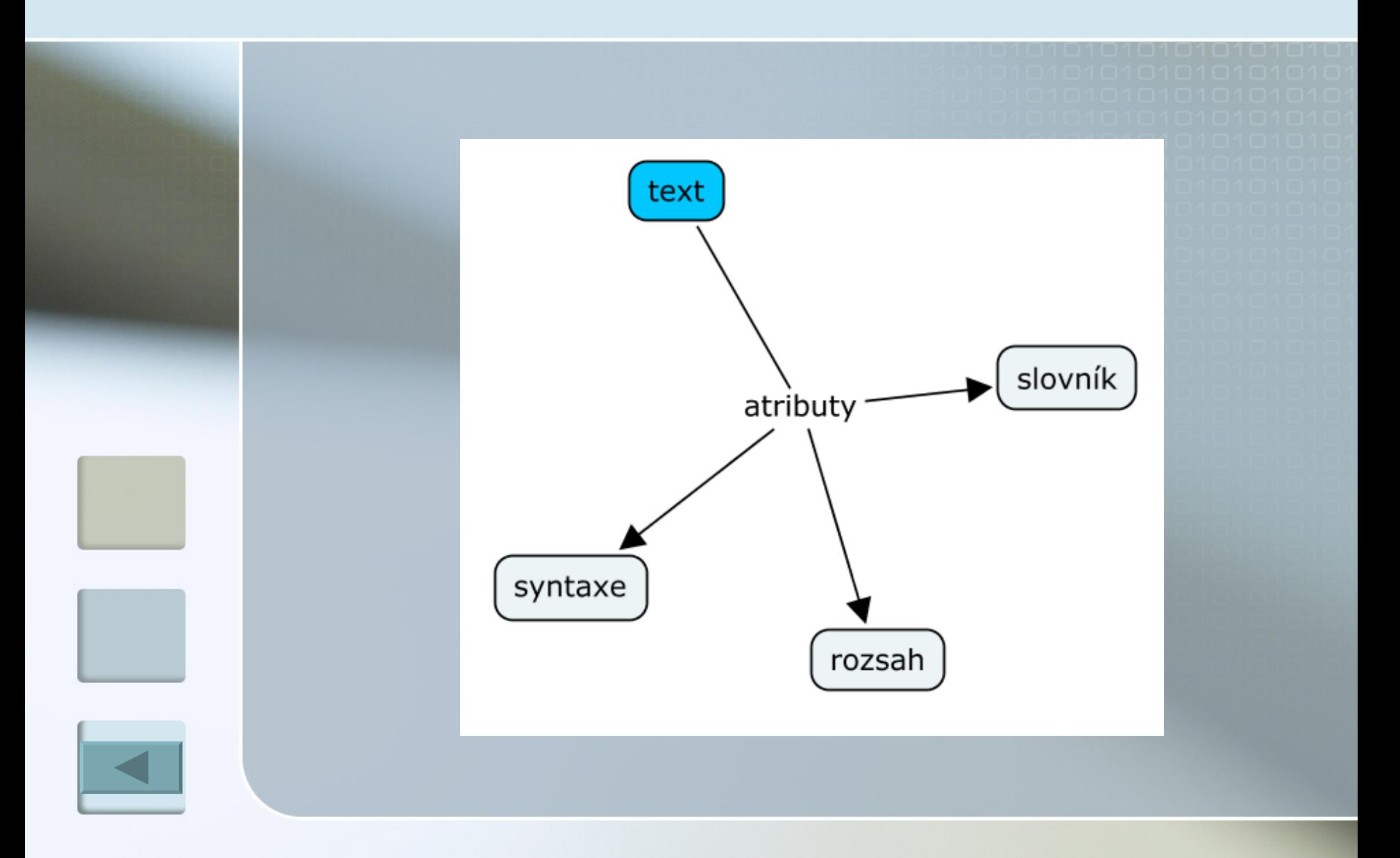

### Grafické sdělení

<span id="page-20-0"></span>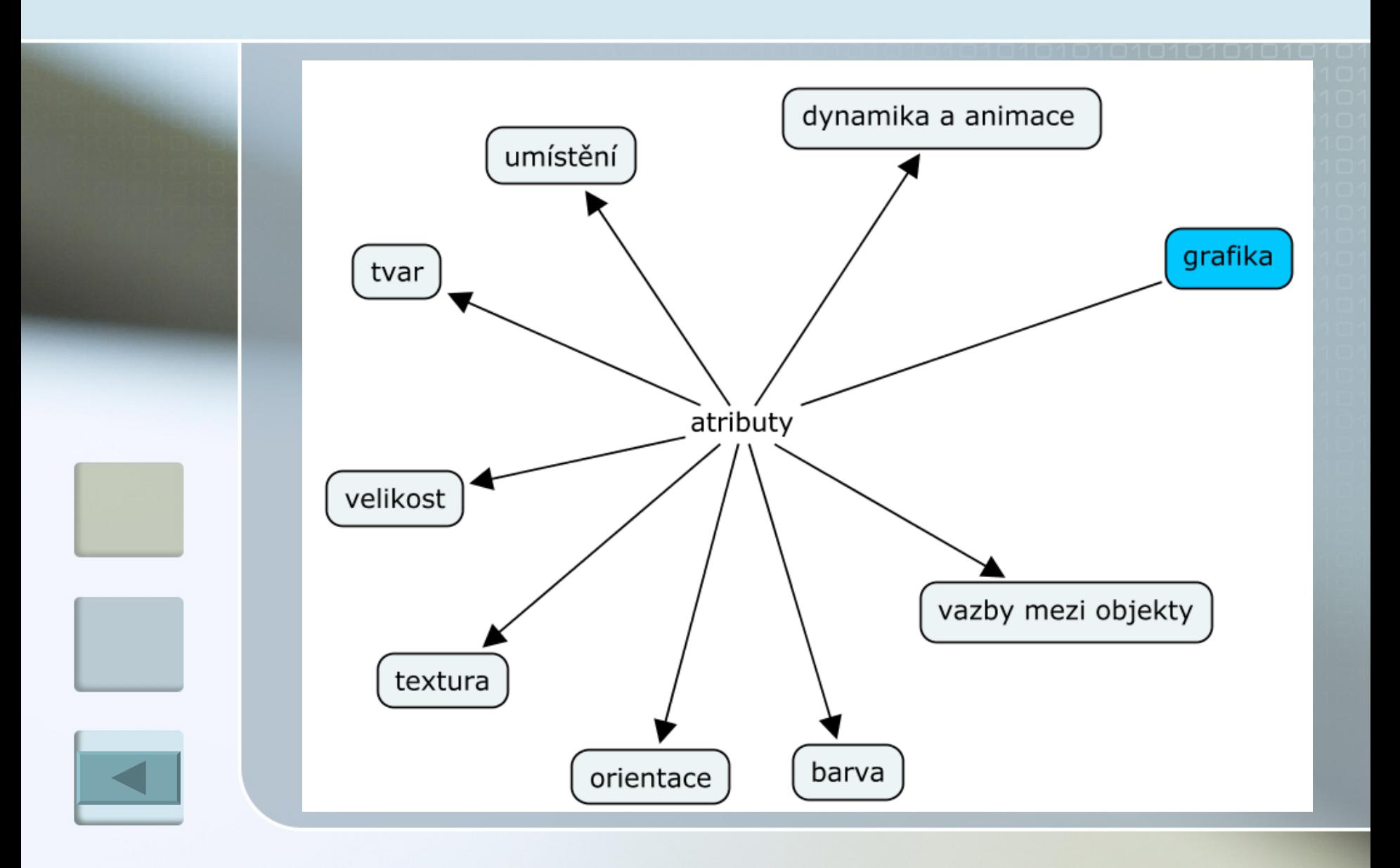

## Zvuková forma sdělení

<span id="page-21-0"></span>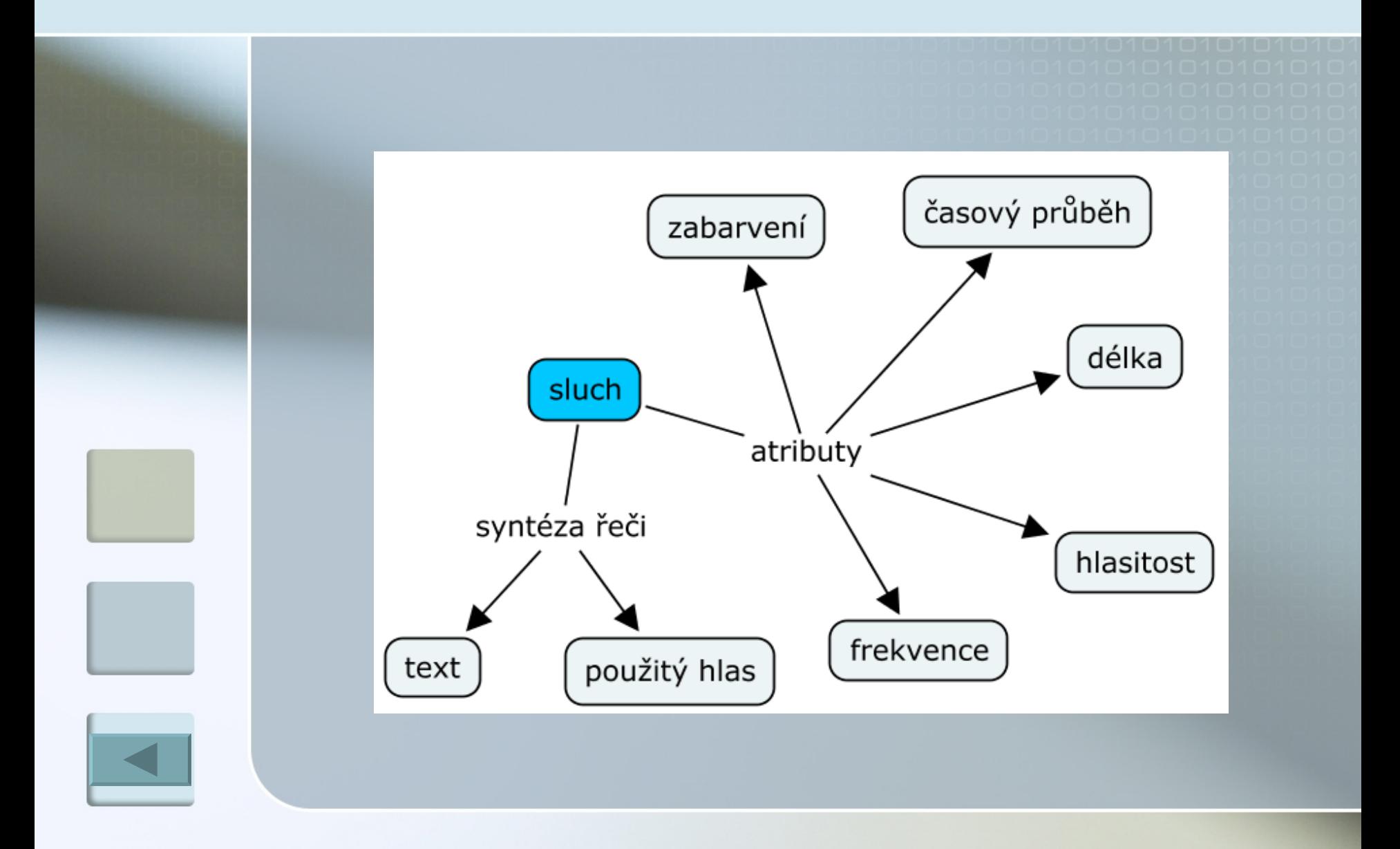

#### Požadovaný stupeň interaktivity

<span id="page-22-0"></span>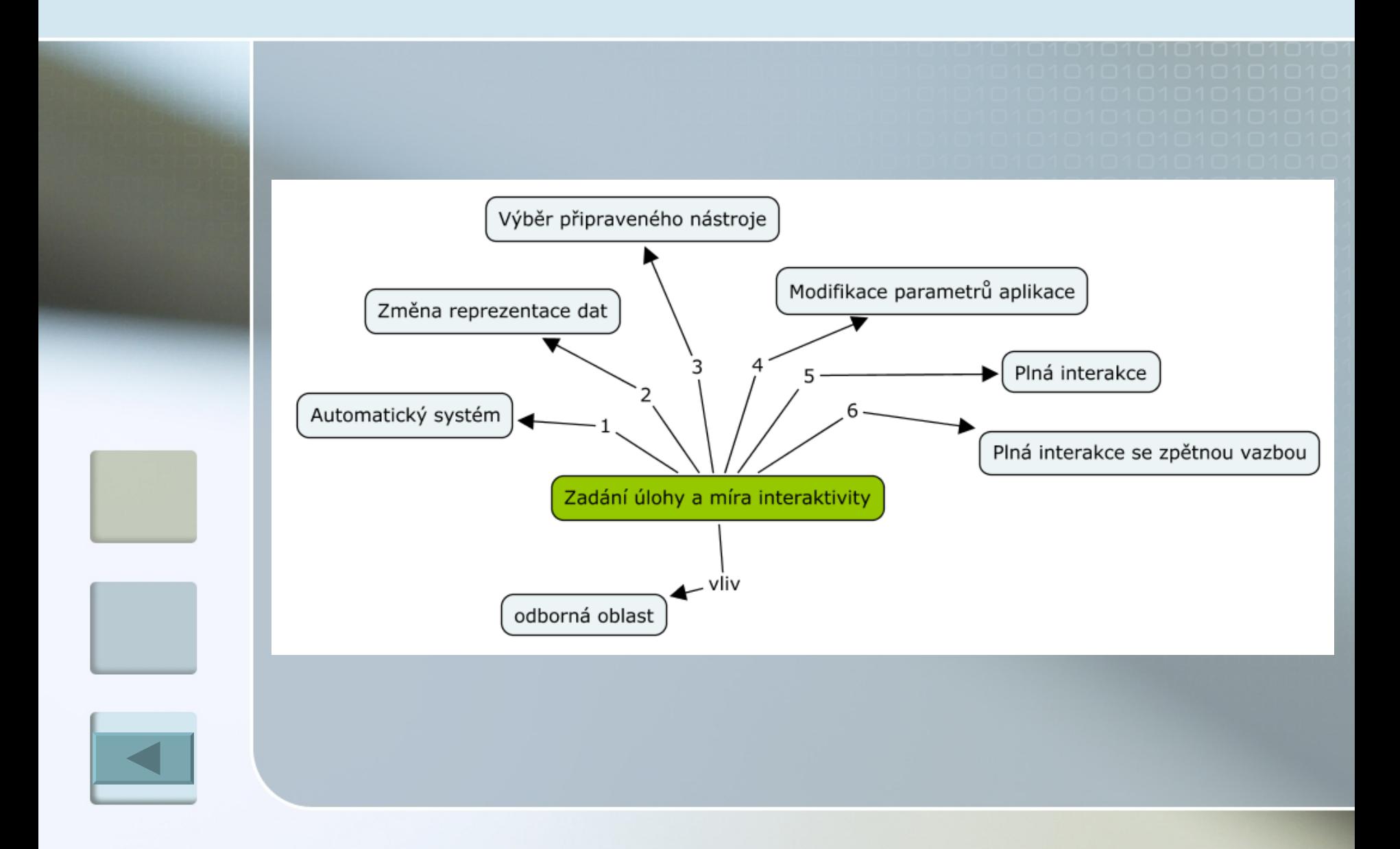

#### **Hardware**

<span id="page-23-0"></span>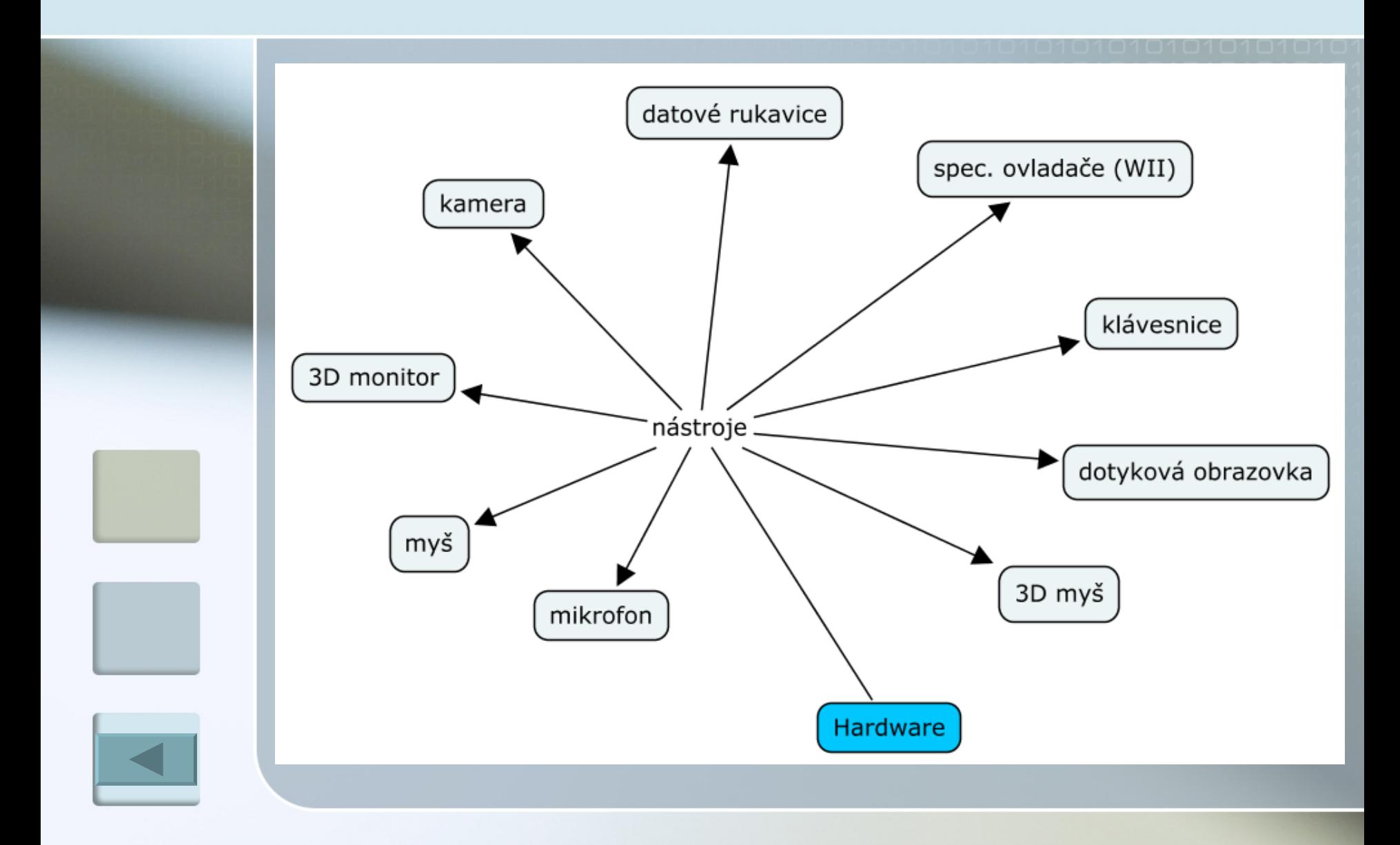

## 1D

<span id="page-24-0"></span>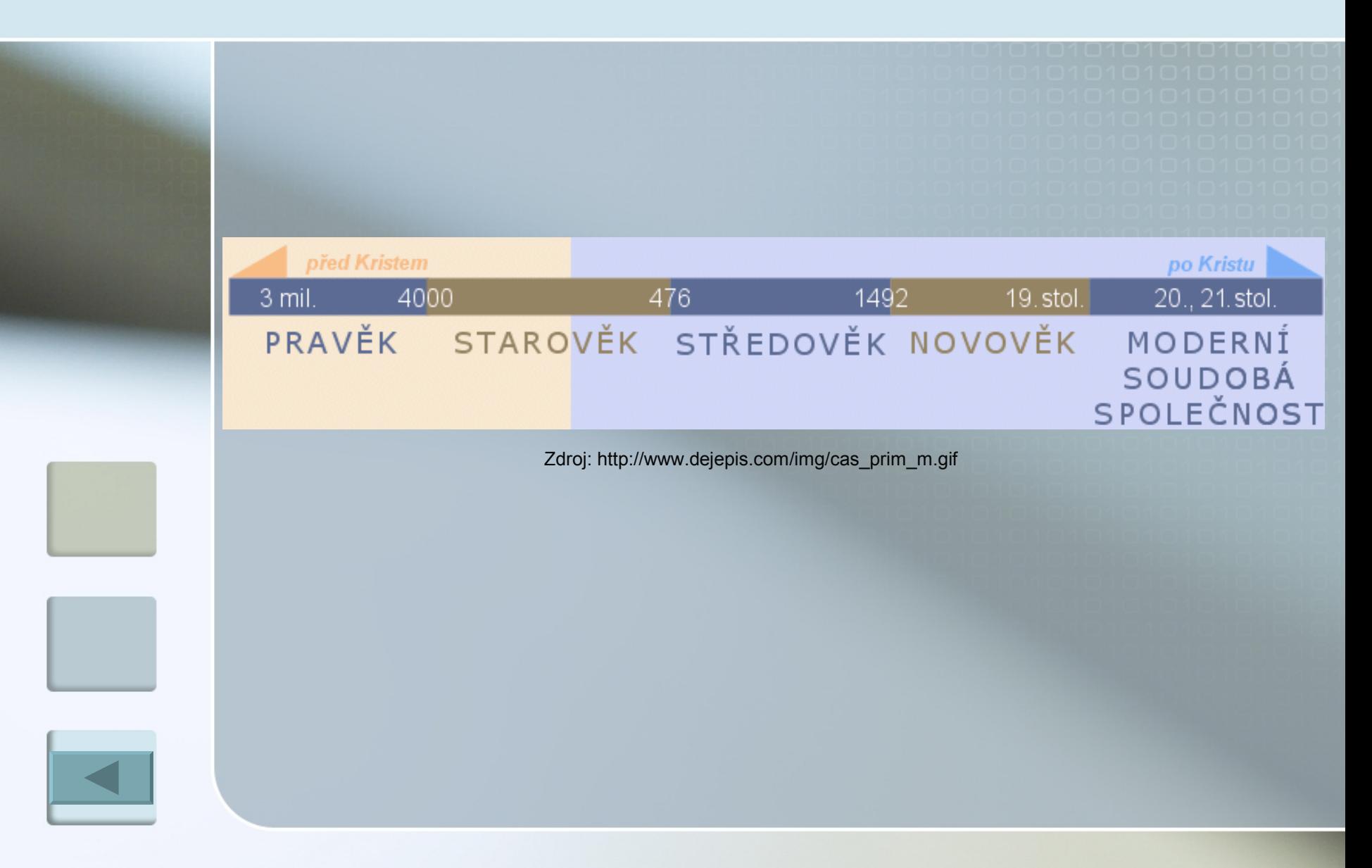

## 2D – dokumentová mapa

<span id="page-25-0"></span>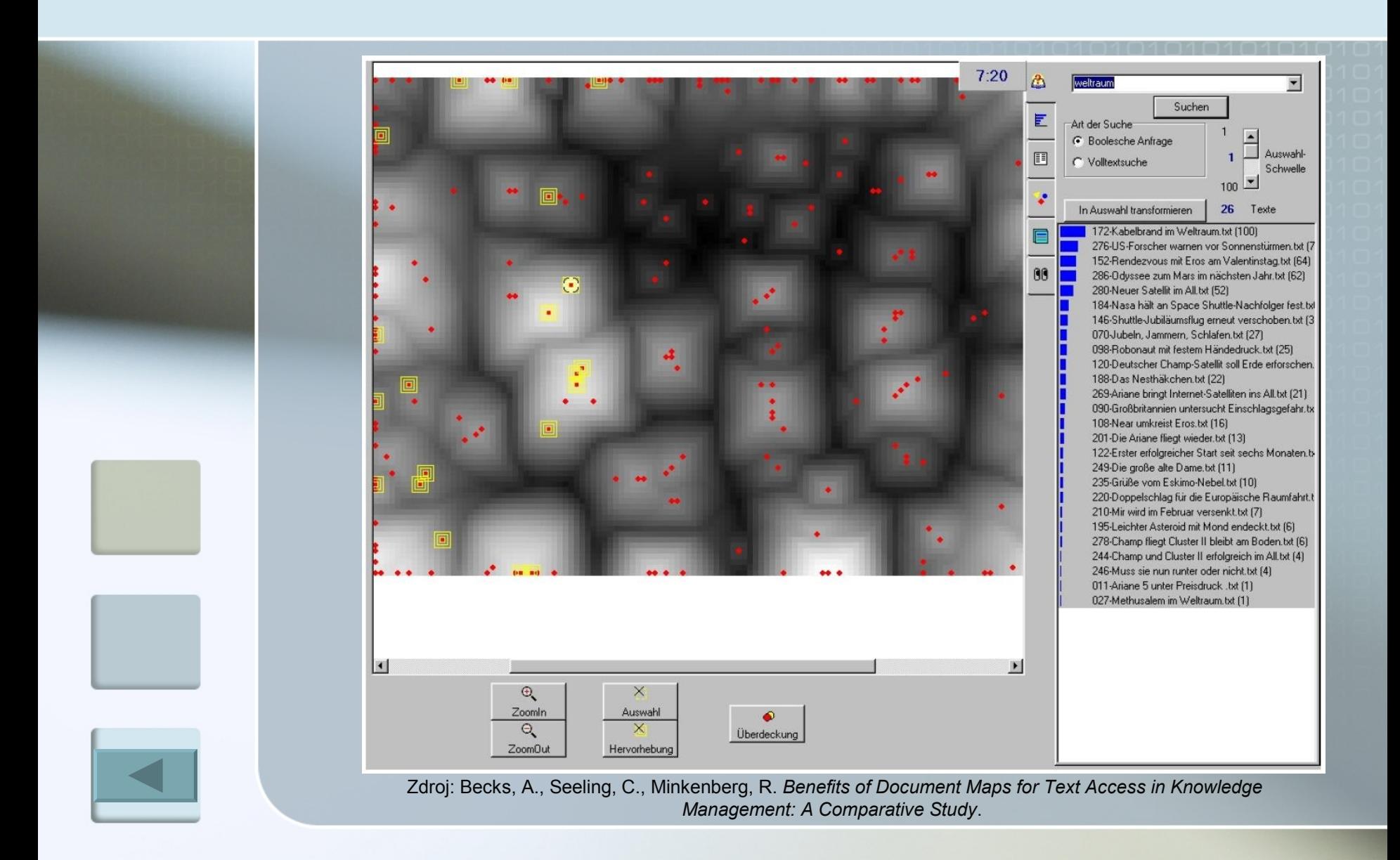

## Plot diagram

<span id="page-26-0"></span>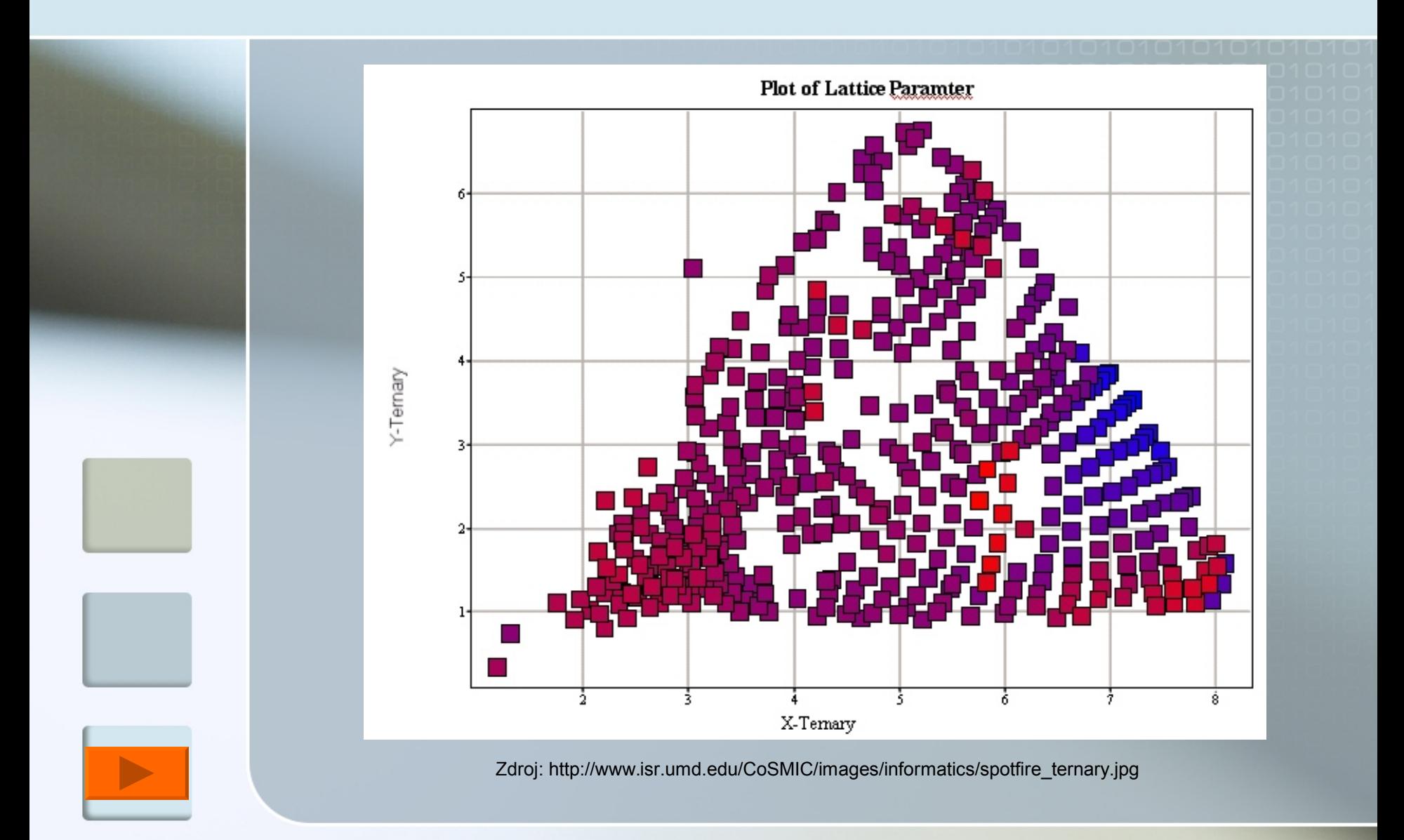

## Windows Vista

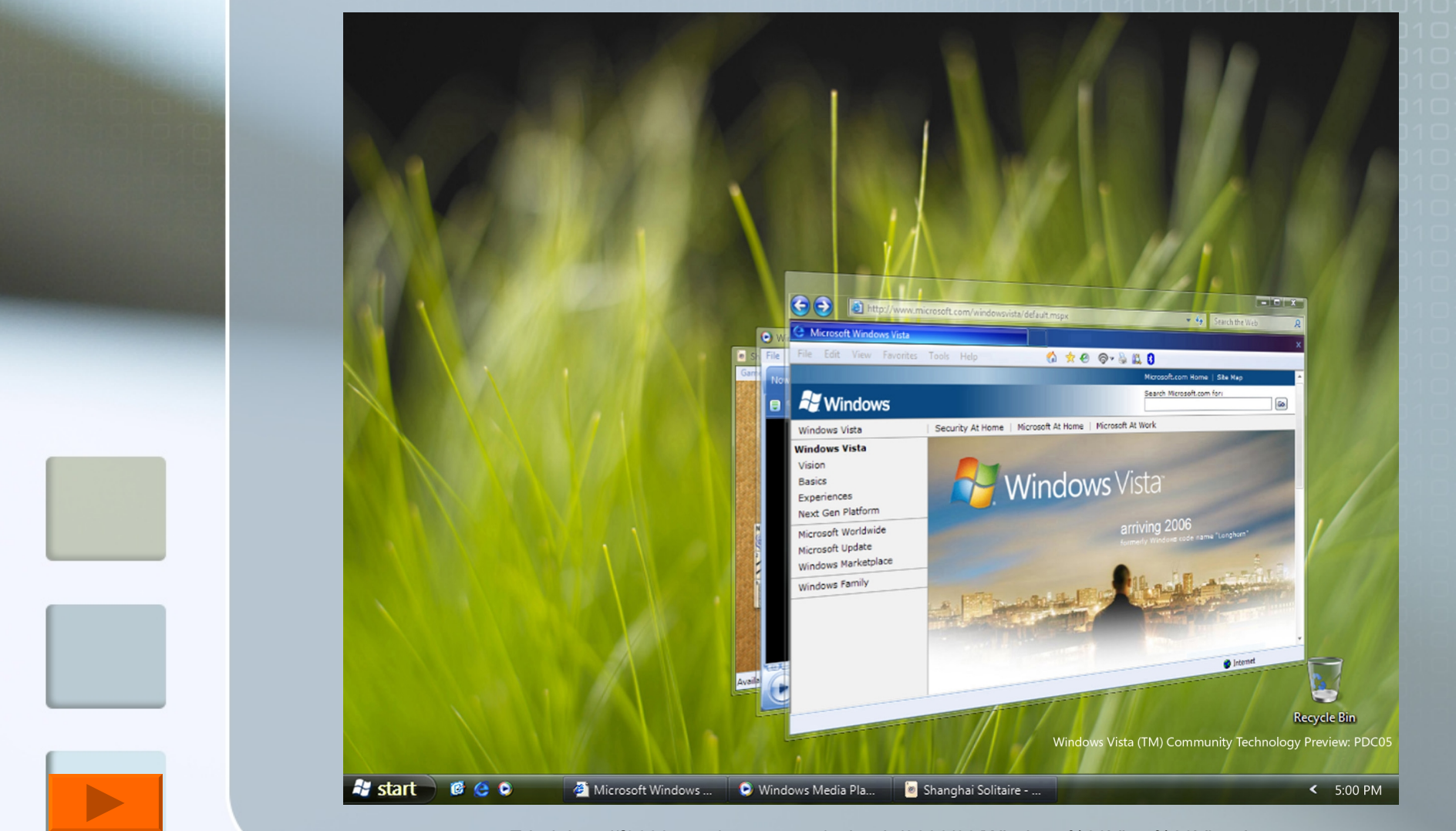

Zdroj: [http://f3600.com/wp-content/uploads/2006/03/Windows%20Vista%20View.jpg](http://f3600.com/wp-content/uploads/2006/03/Windows Vista View.jpg)

## Linux Kororaa

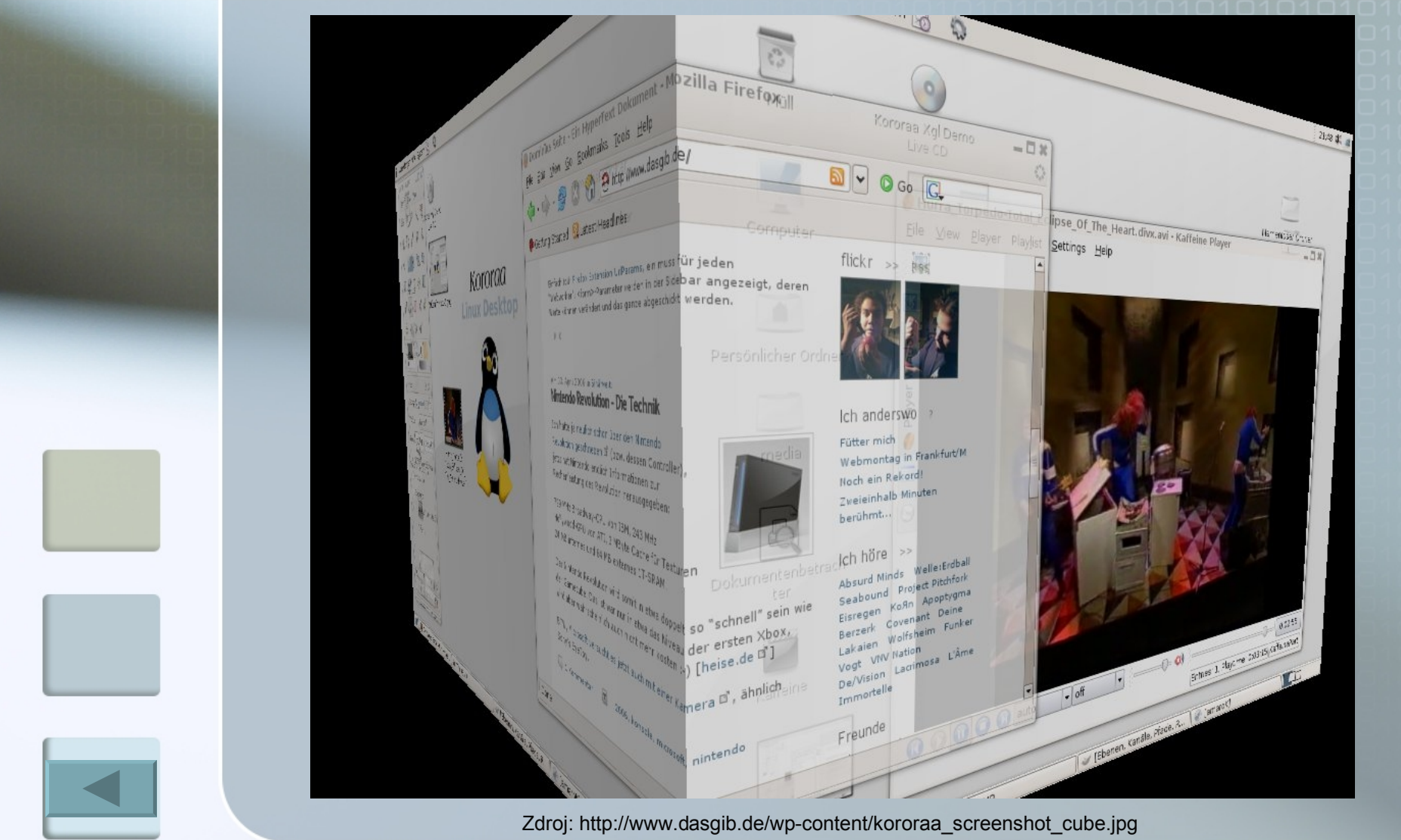

## Zobrazení 2,5D

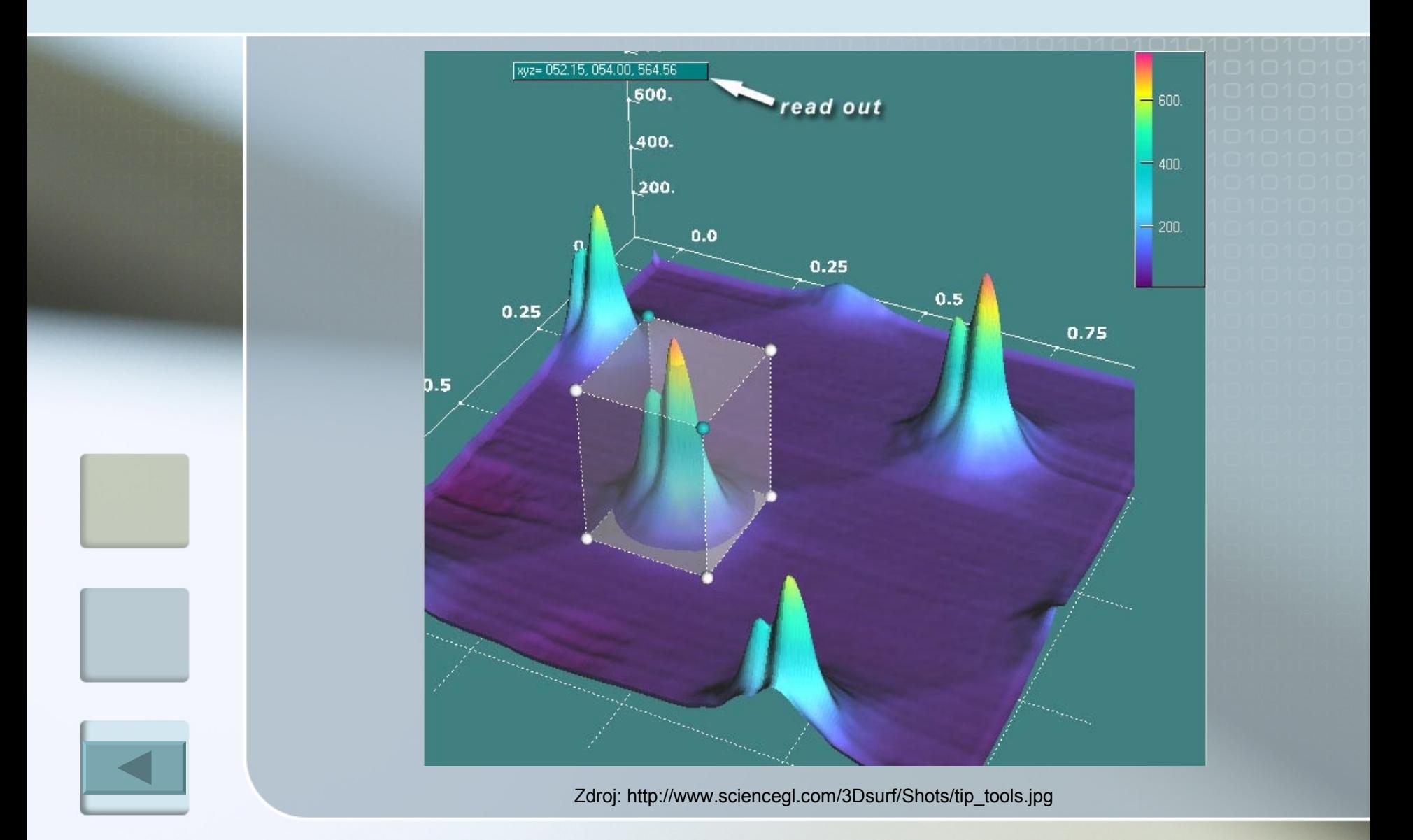

## Zobrazení 3D

<span id="page-30-0"></span>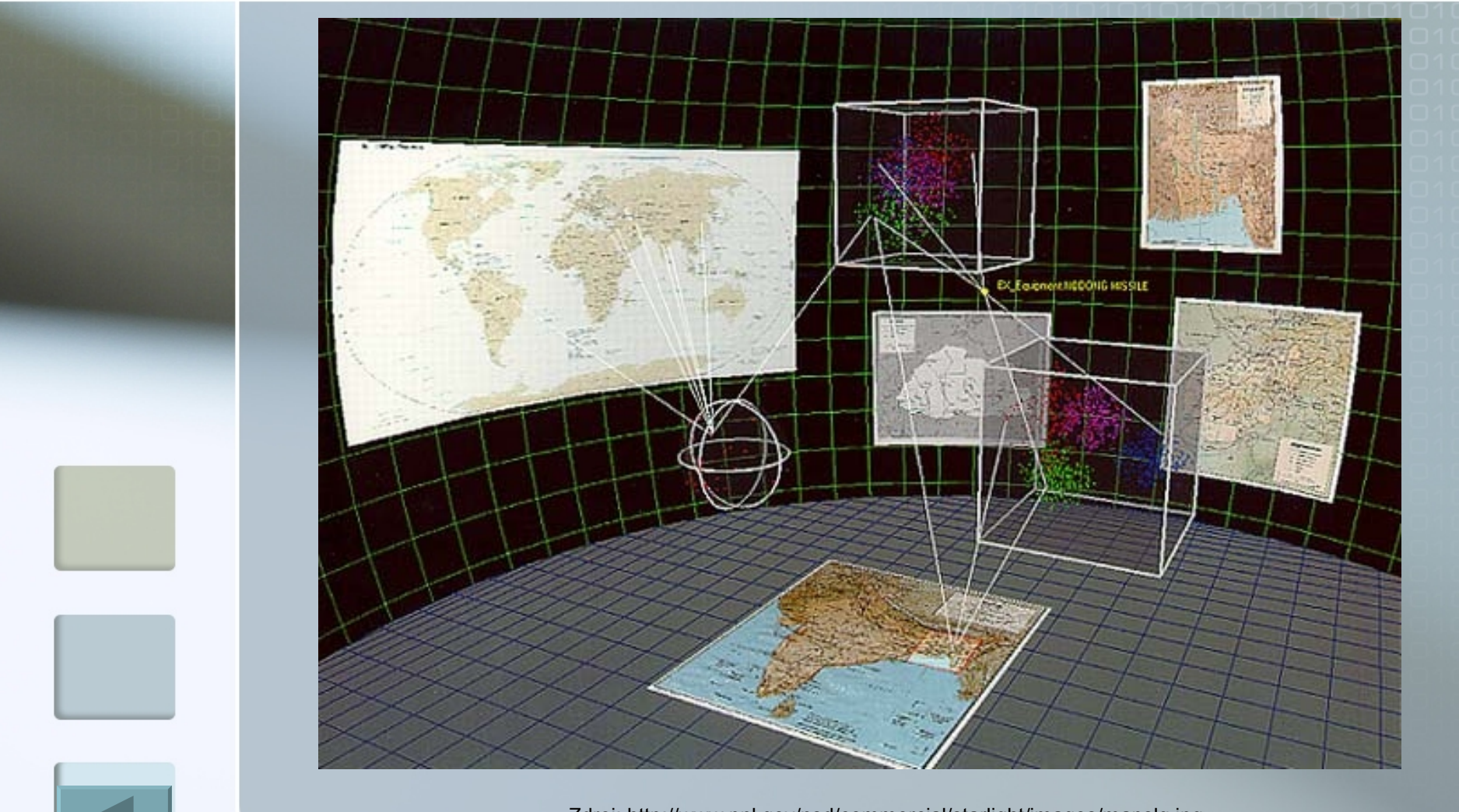

Zdroj:<http://www.pnl.gov/nsd/commercial/starlight/images/mapslg.jpg>

## Zobrazení 2,5D

<span id="page-31-0"></span>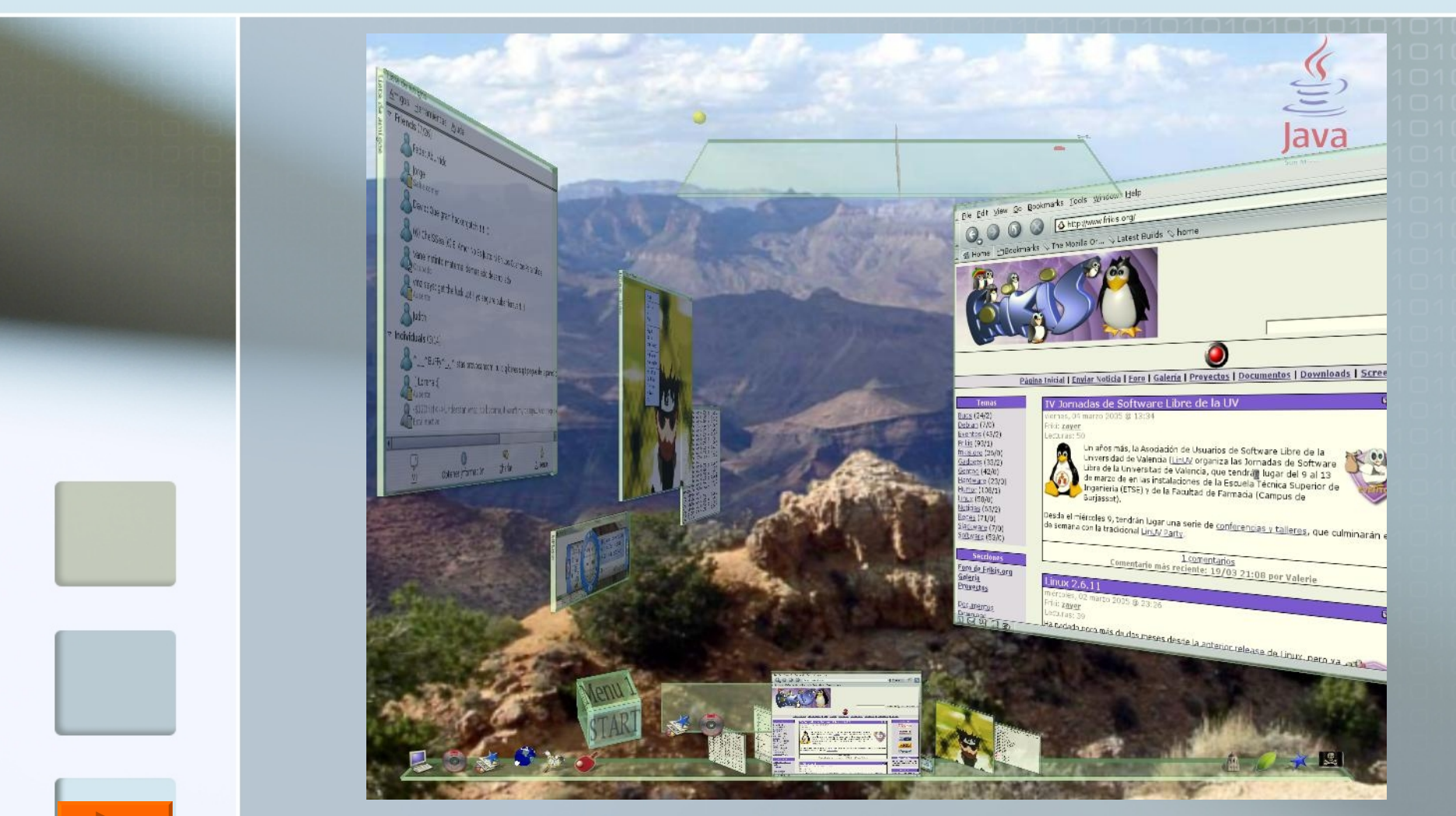

Zdroj: http://www.tuxpan.com/fcatrin/fotos/looking-glass.png

#### 3D

<span id="page-32-0"></span>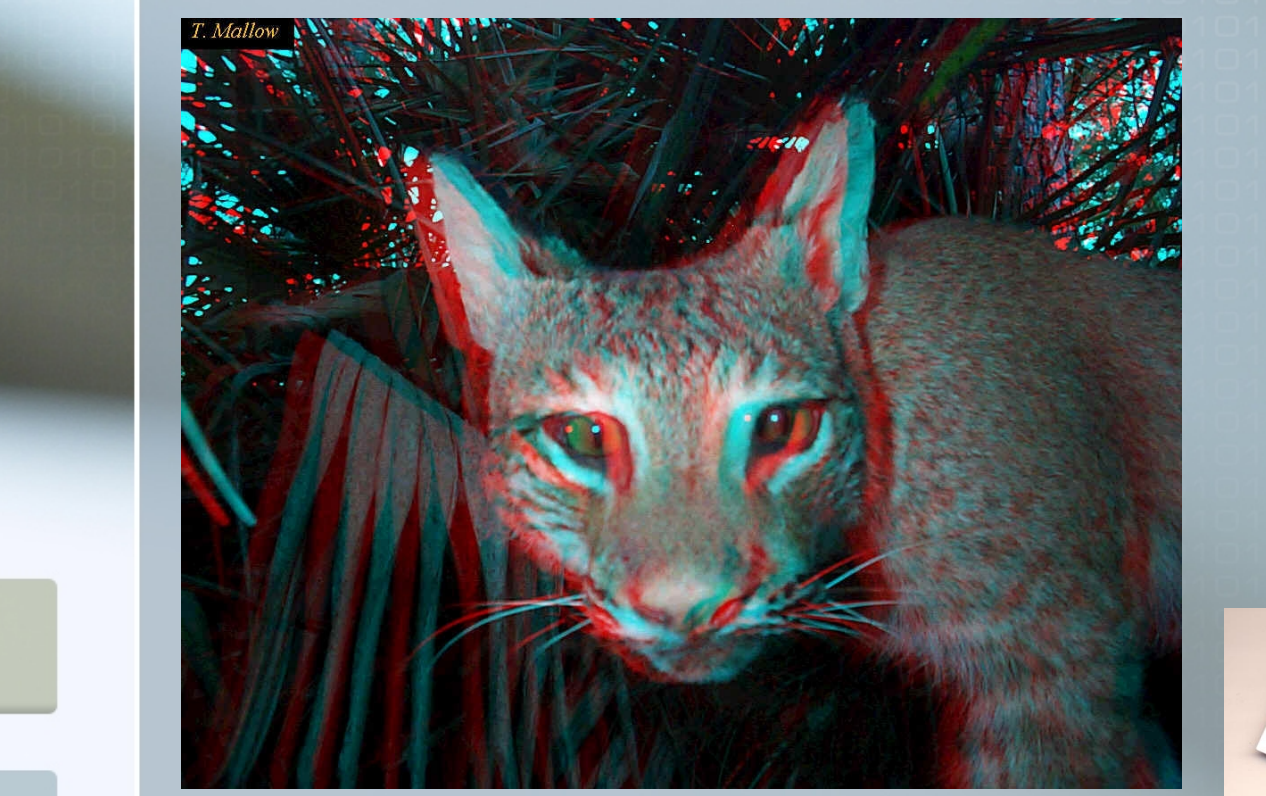

Zdroj: http://www.coryi.org/images/CCAFS3Dsmall.jpg

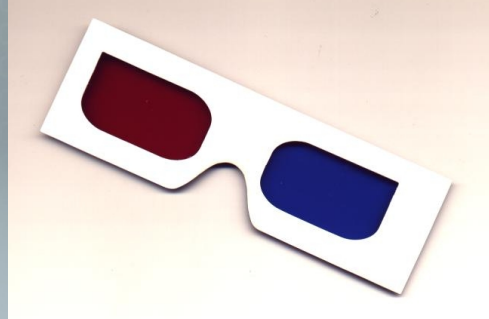

Zdroj: http://www.jfedor.org/red-bluequake2/red-blue-glasses.jpg

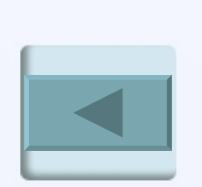

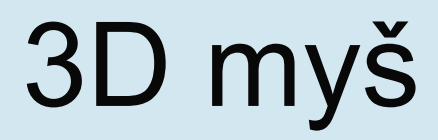

<span id="page-33-0"></span>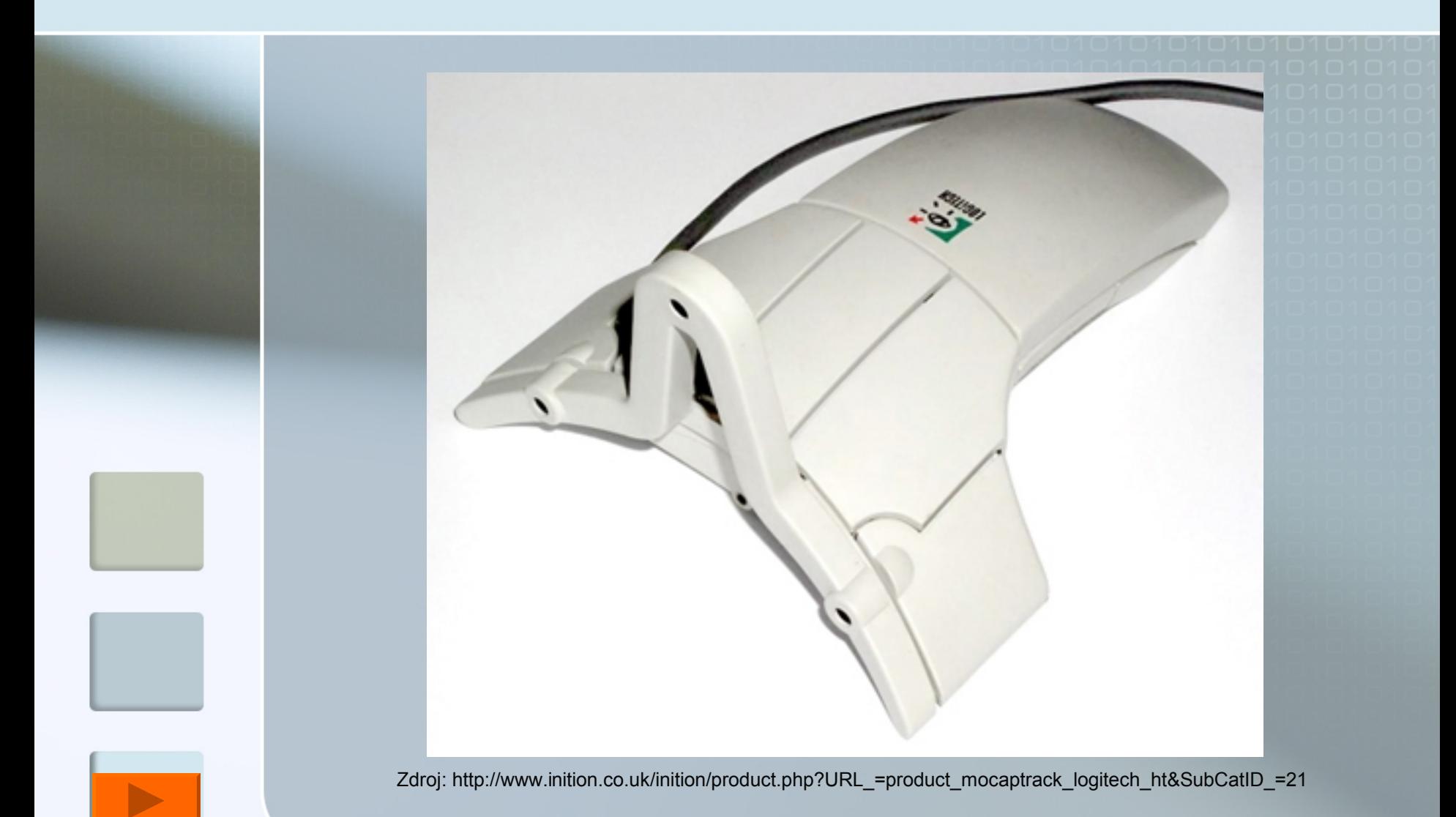

#### Dotyková obrazovka

<span id="page-34-0"></span>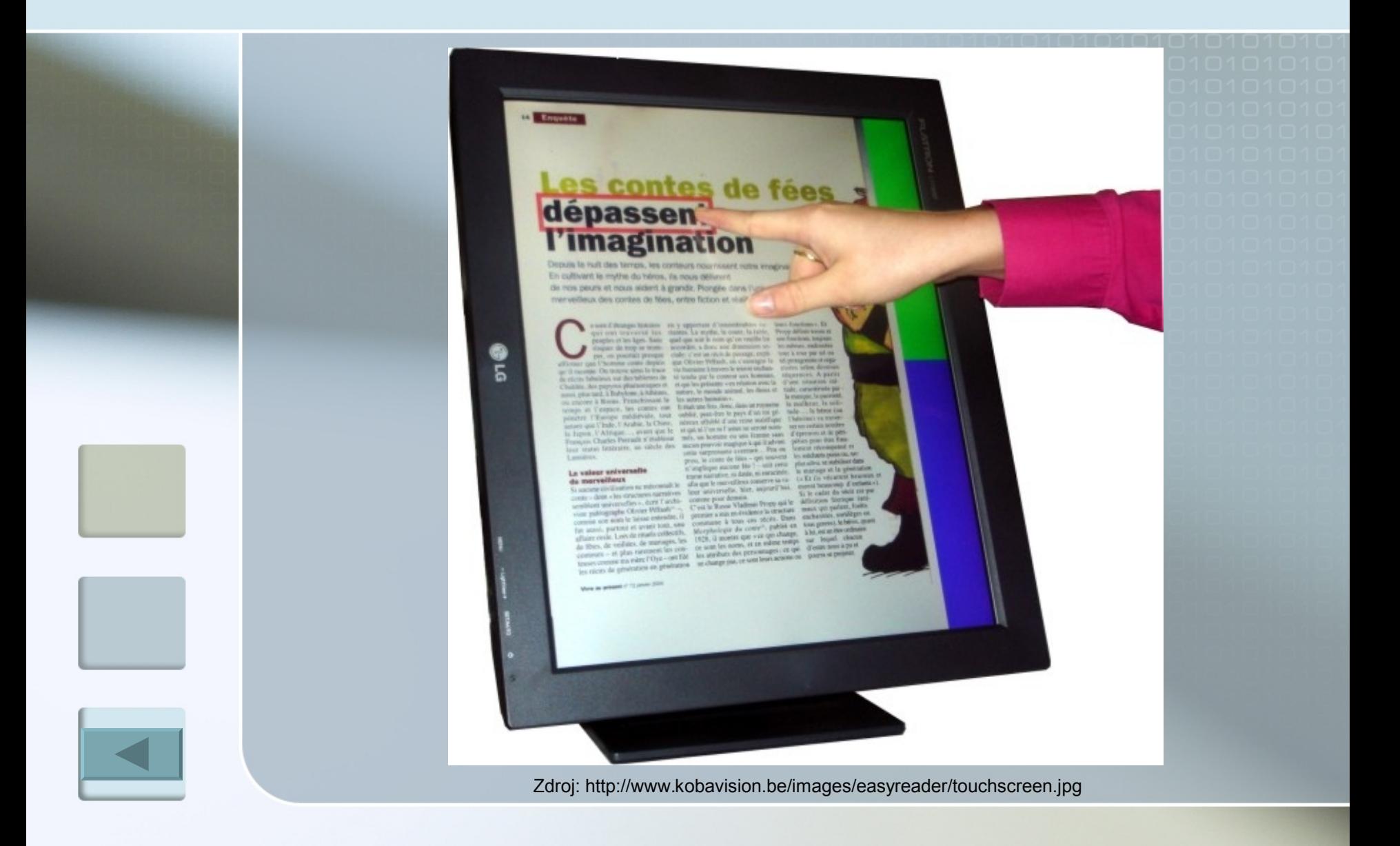

## Užití ovladače Wii

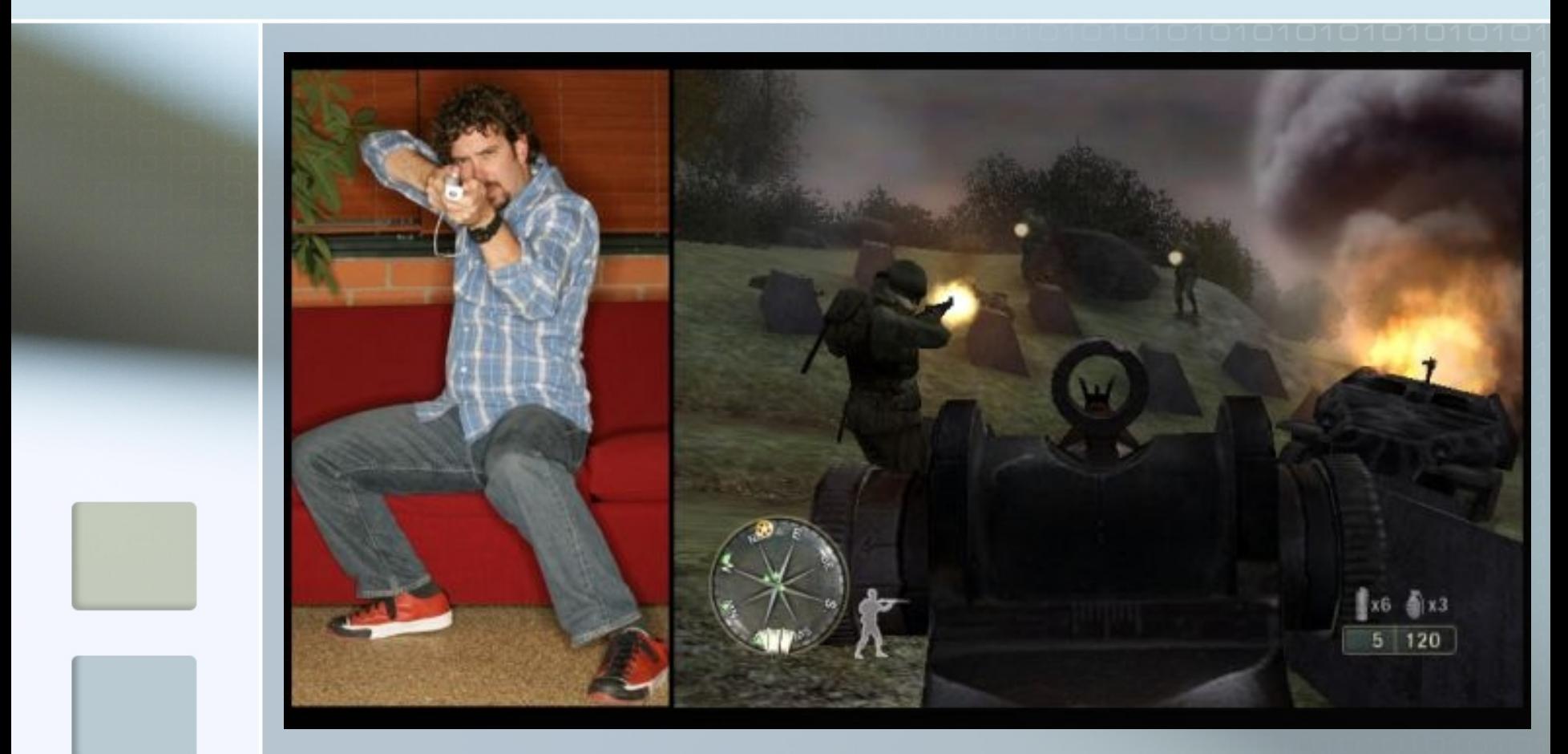

Zdroj: <http://www.createdigitalmotion.com/images/2006/>

### MEMREC

<span id="page-36-0"></span>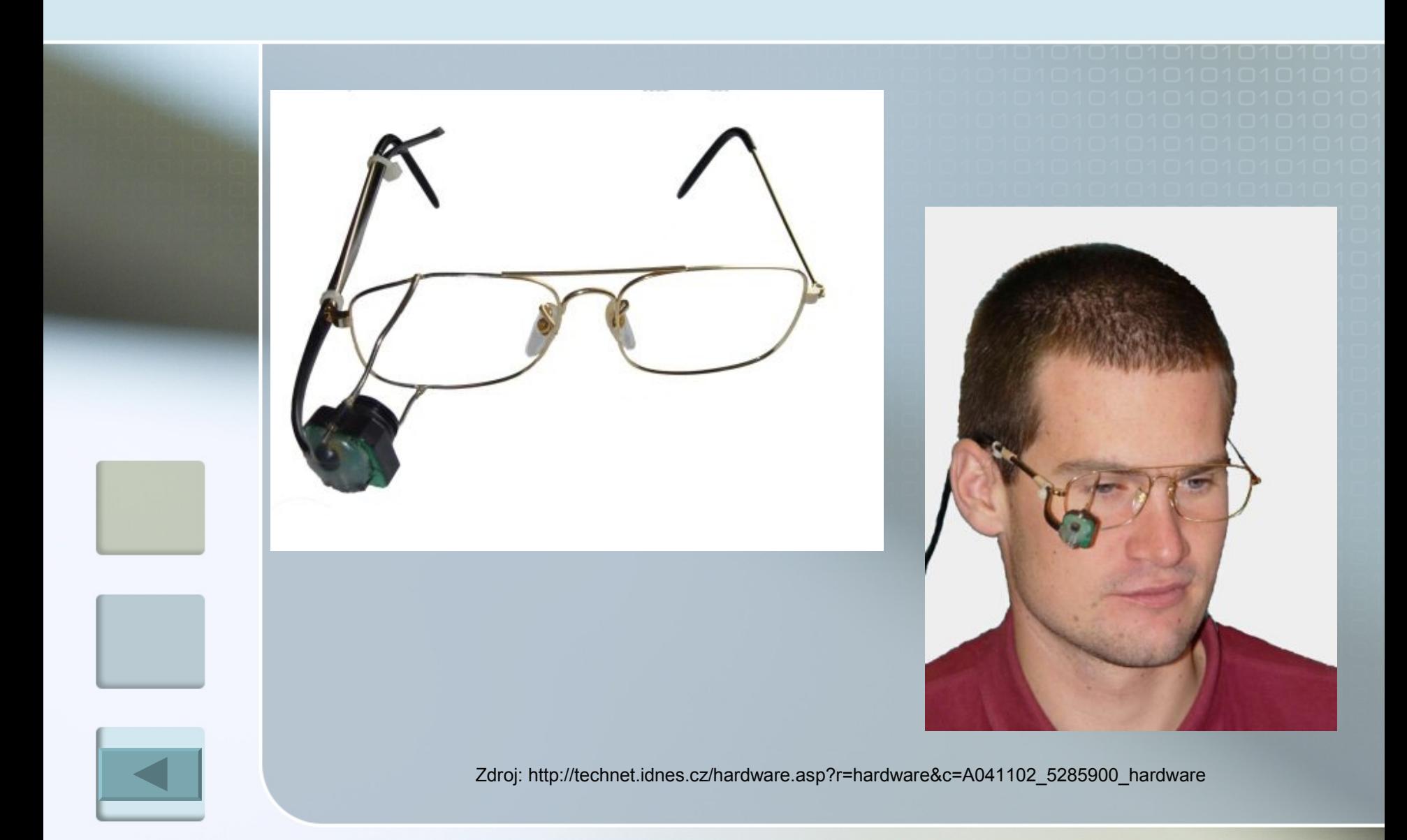

### Datové rukavice

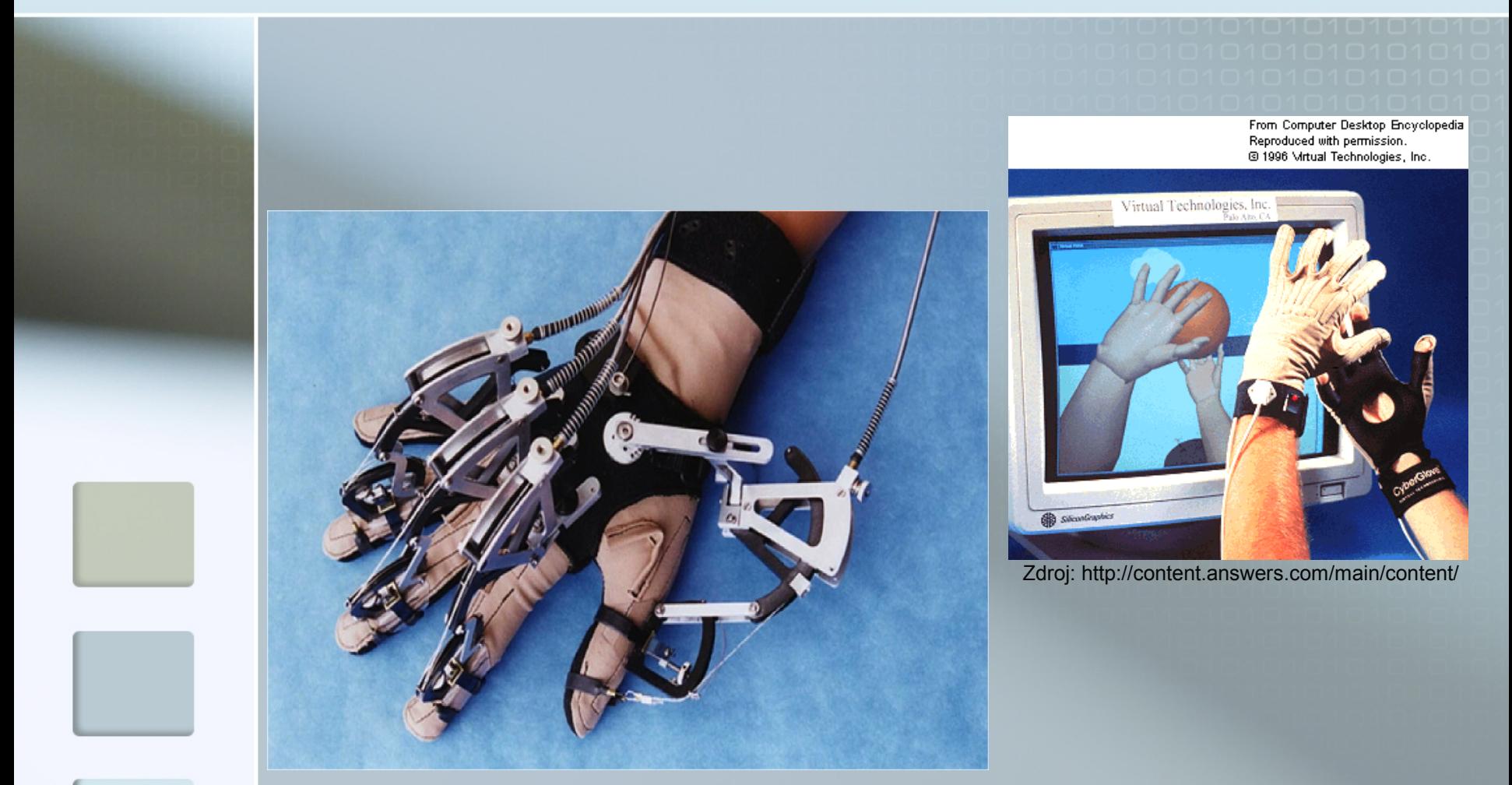

Zdroj: http://www.ics.uci.edu/~kobsa/courses/ICS104/course-notes/dataglove.jpg

#### Ukázka 4D

<span id="page-38-0"></span>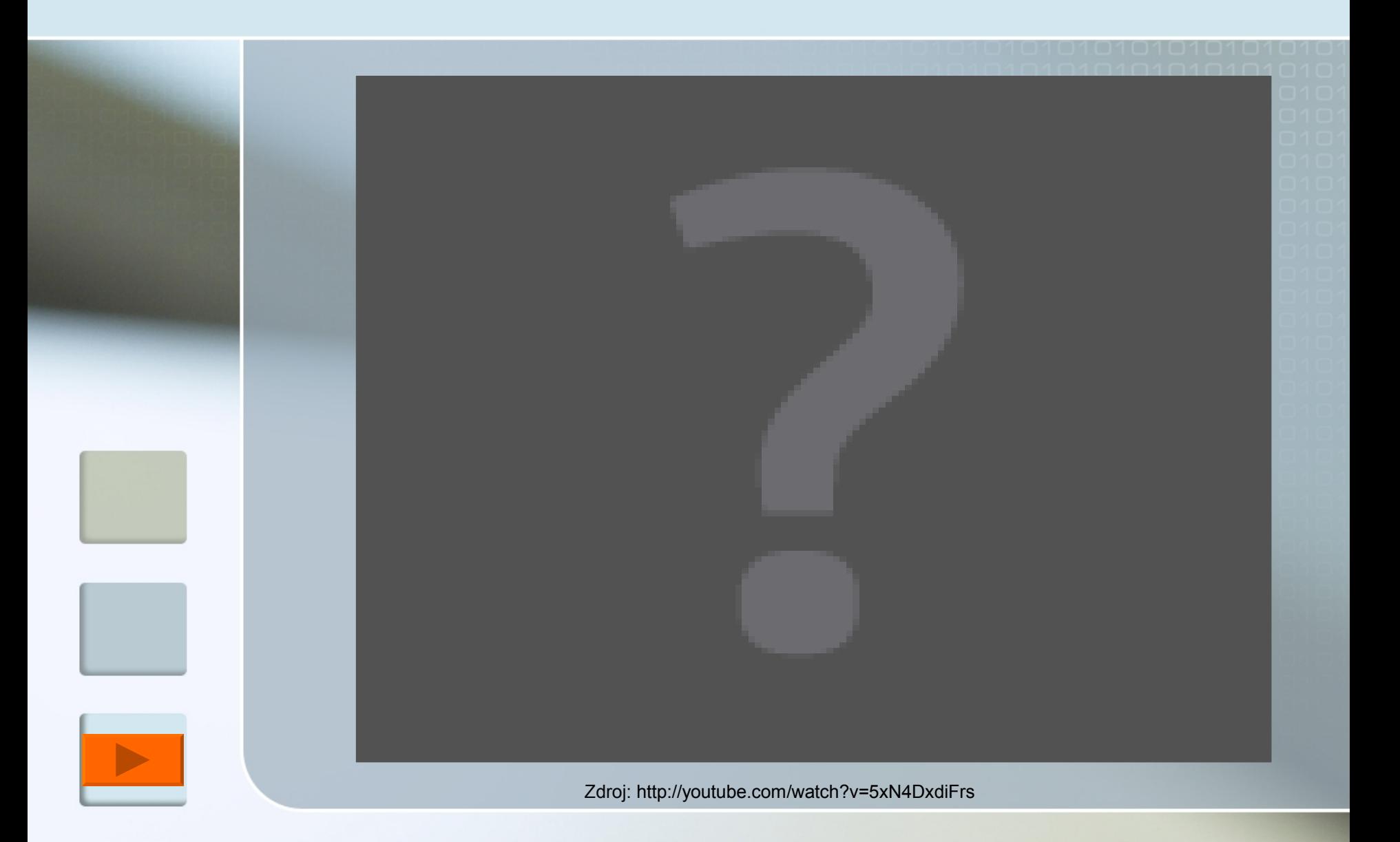

#### Zadání úlohy a míra interaktivity

<span id="page-39-0"></span>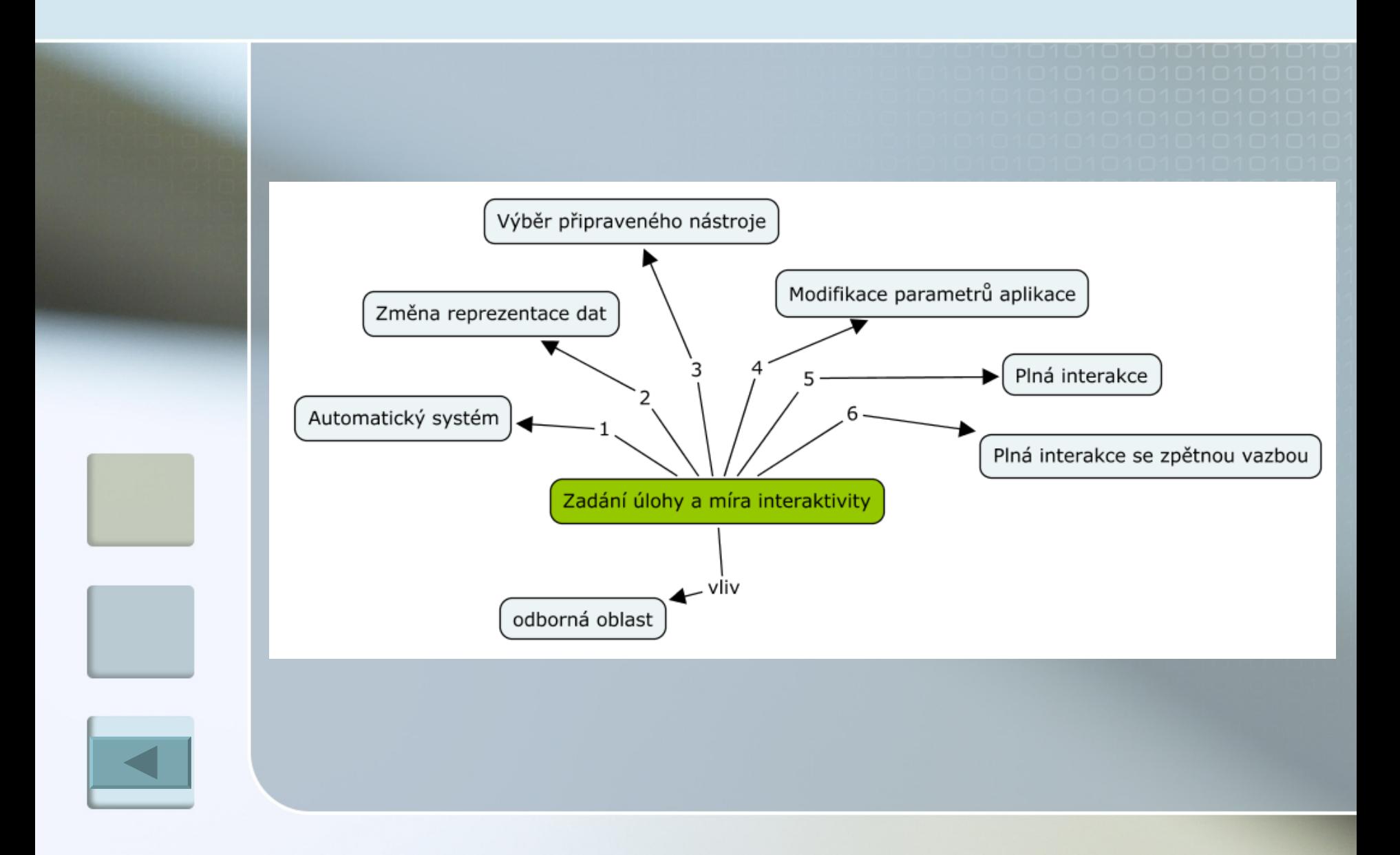

### Množství a charakter dat

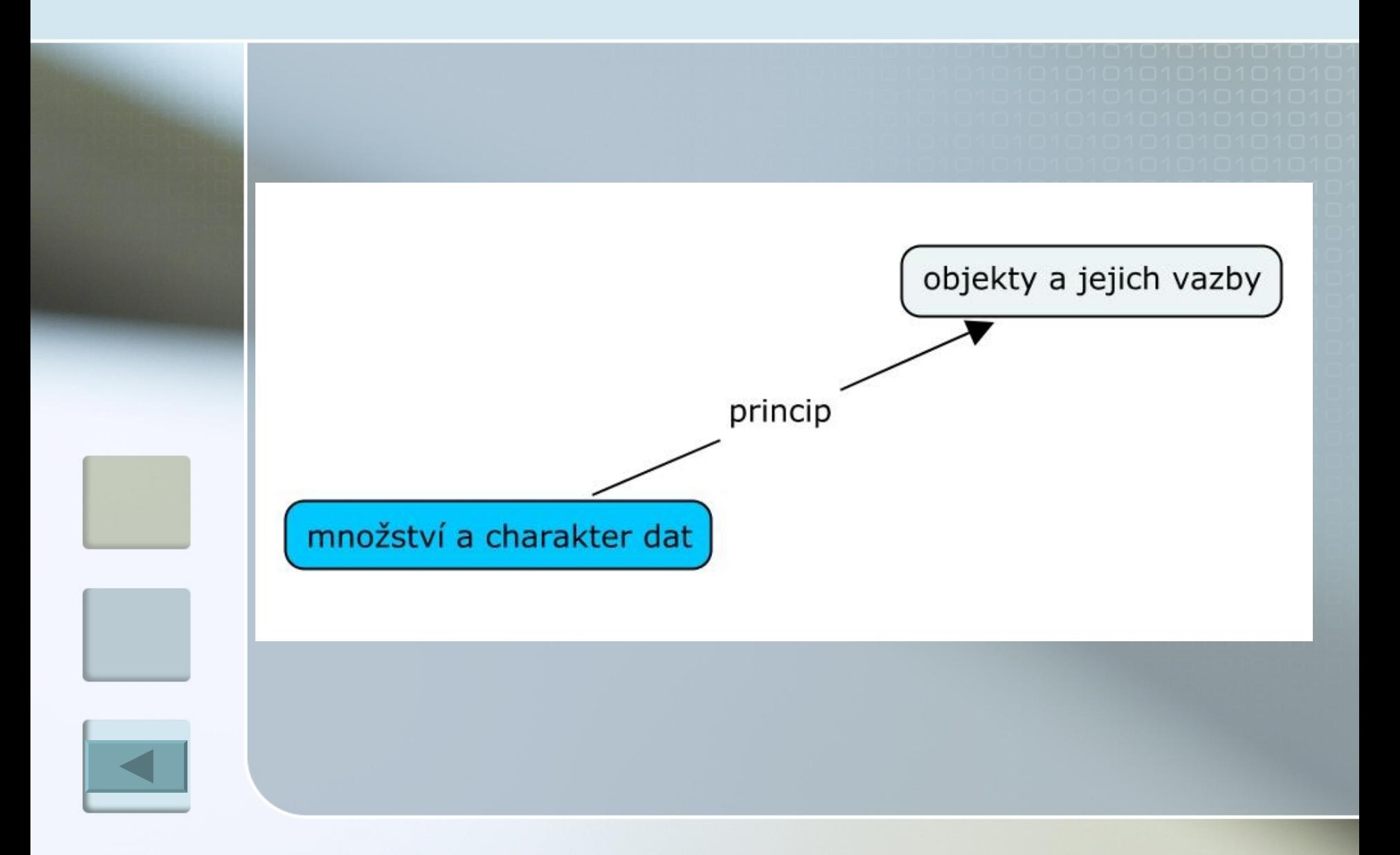

### Zobrazení 2,5D

<span id="page-41-0"></span>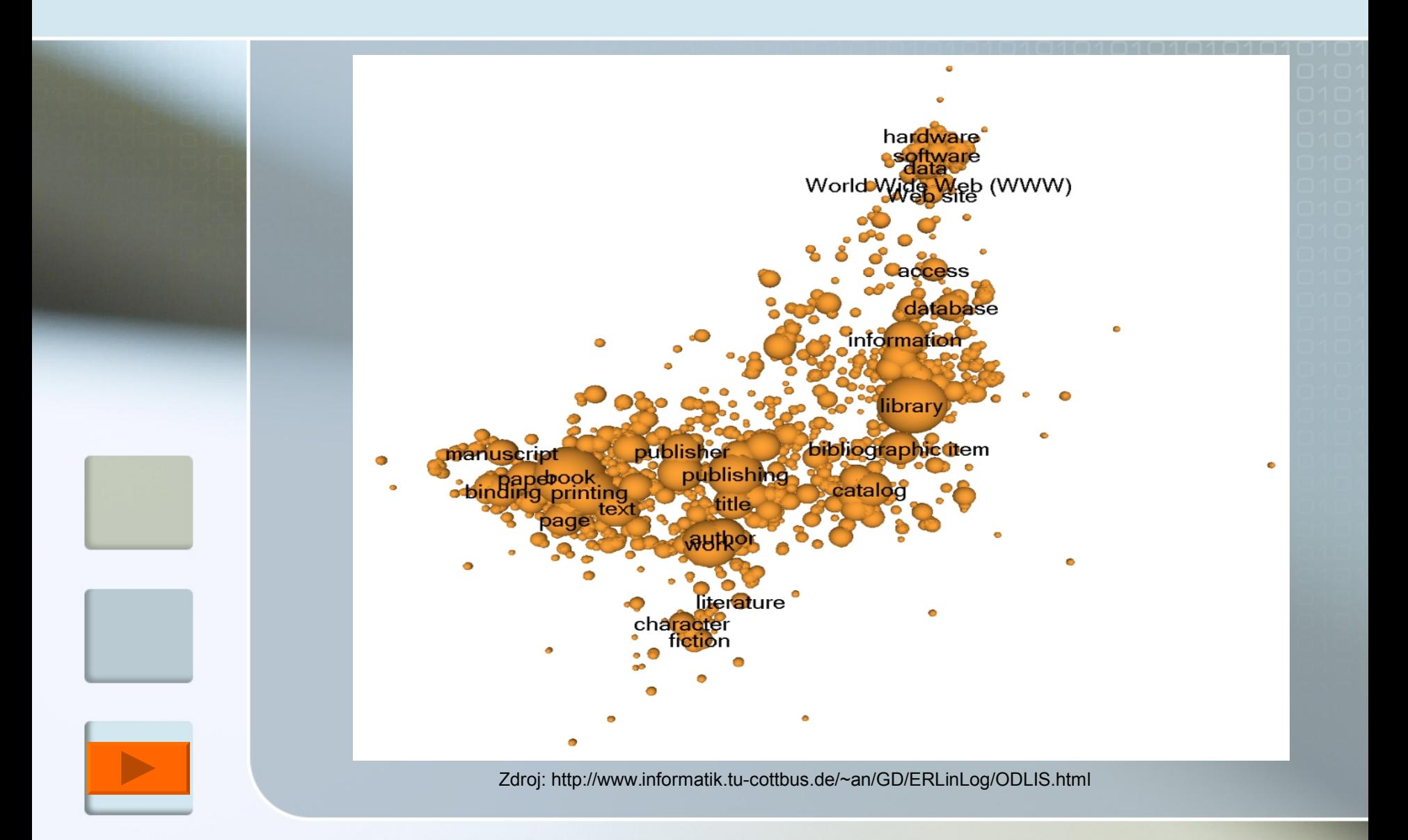

#### 4D

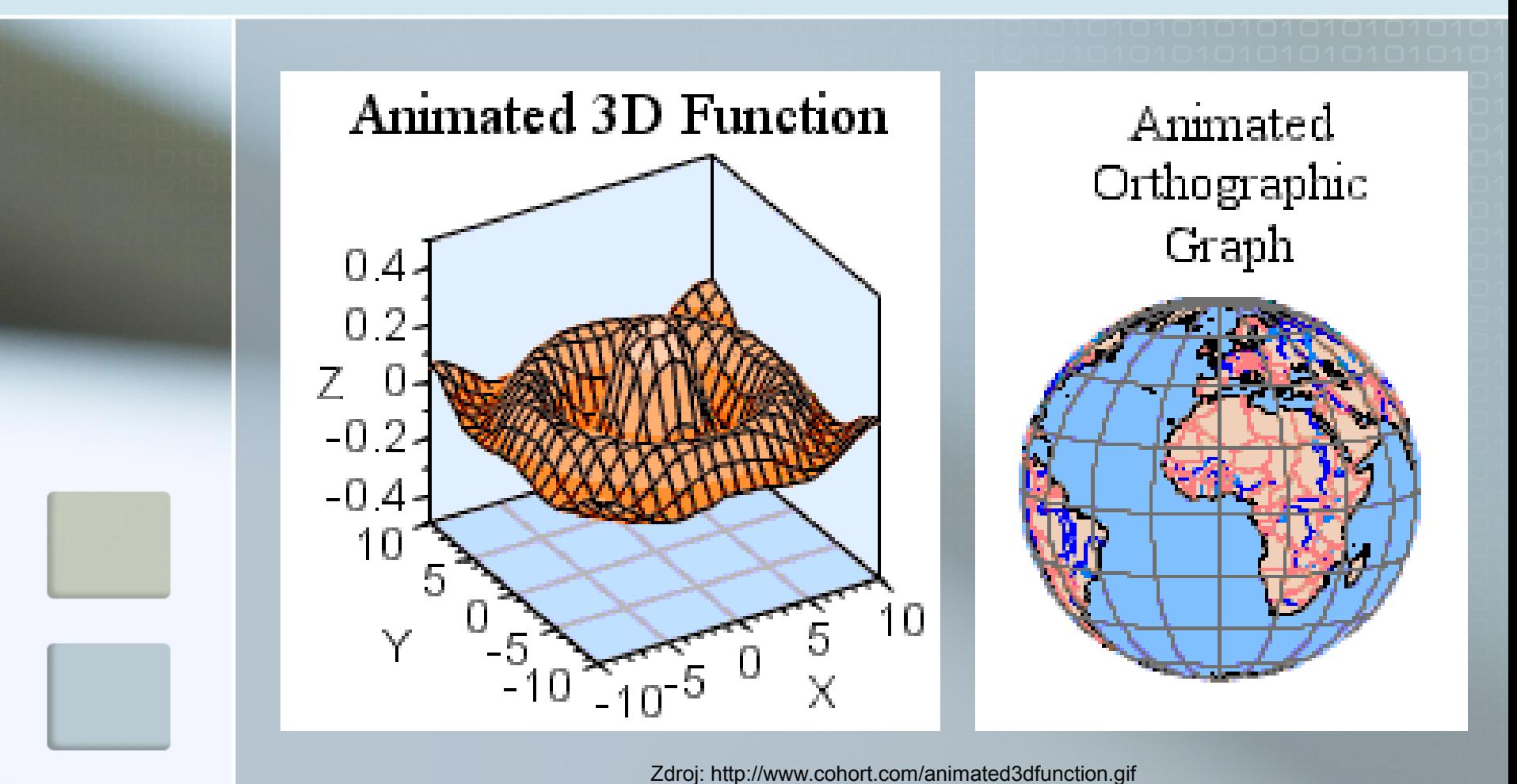

#### Grafické zadání

<span id="page-43-0"></span>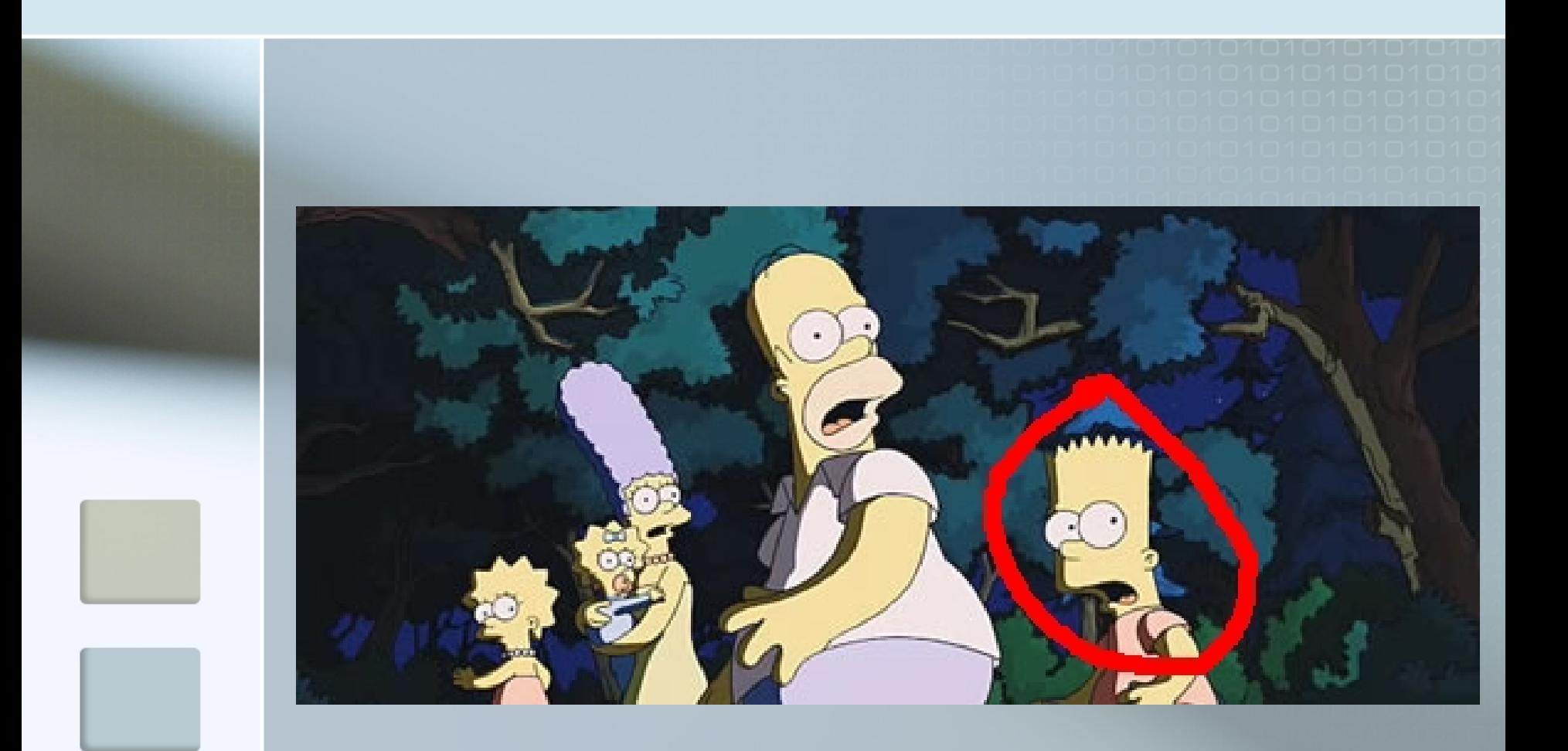

Zdroj: [http://www.apple.com/trailers/fox/thesimpsonsmovie/trailer3\\_large.html](http://www.apple.com/trailers/fox/thesimpsonsmovie/trailer3_large.html)

## Nintendo Wii

<span id="page-44-0"></span>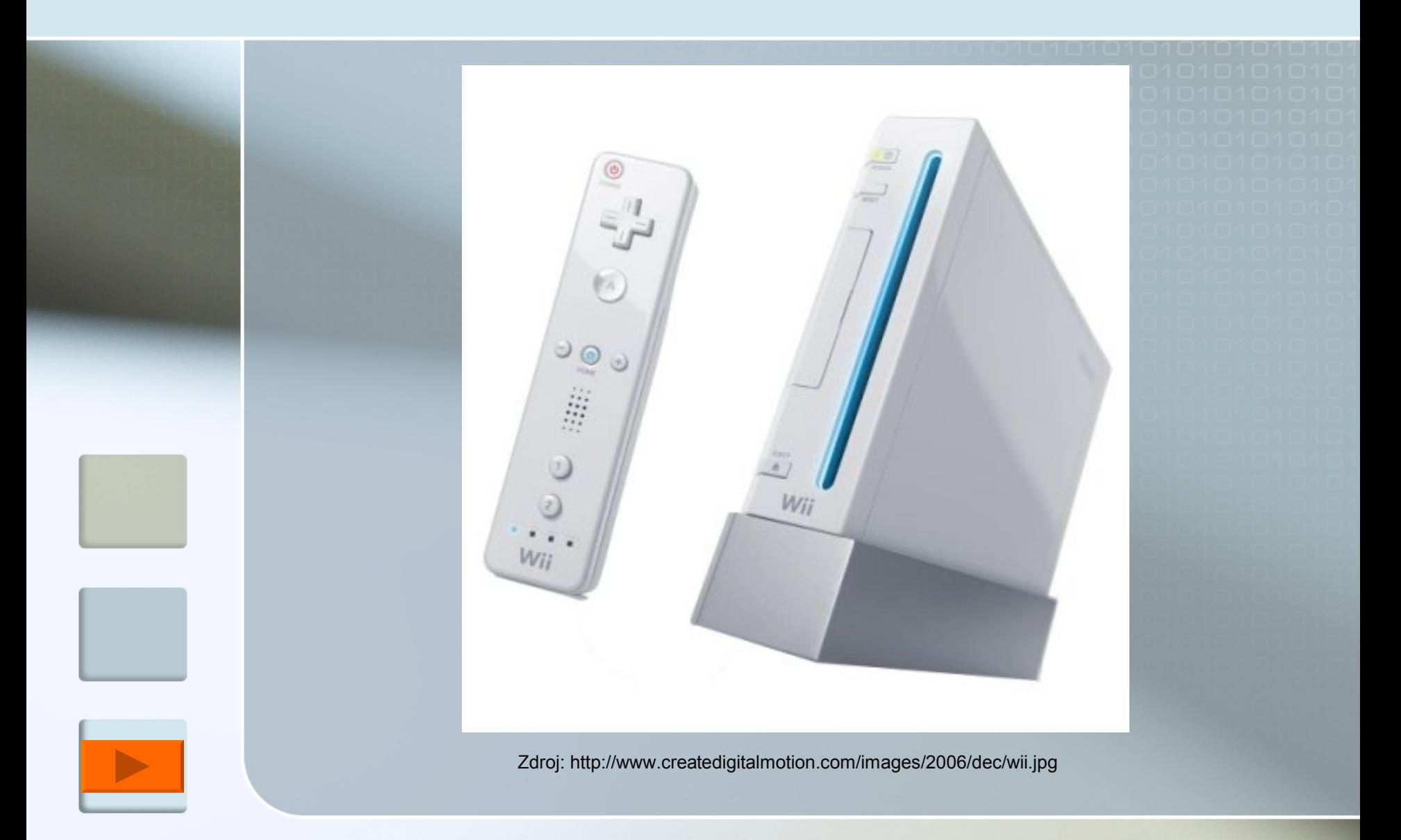

### Aduna Autofocus

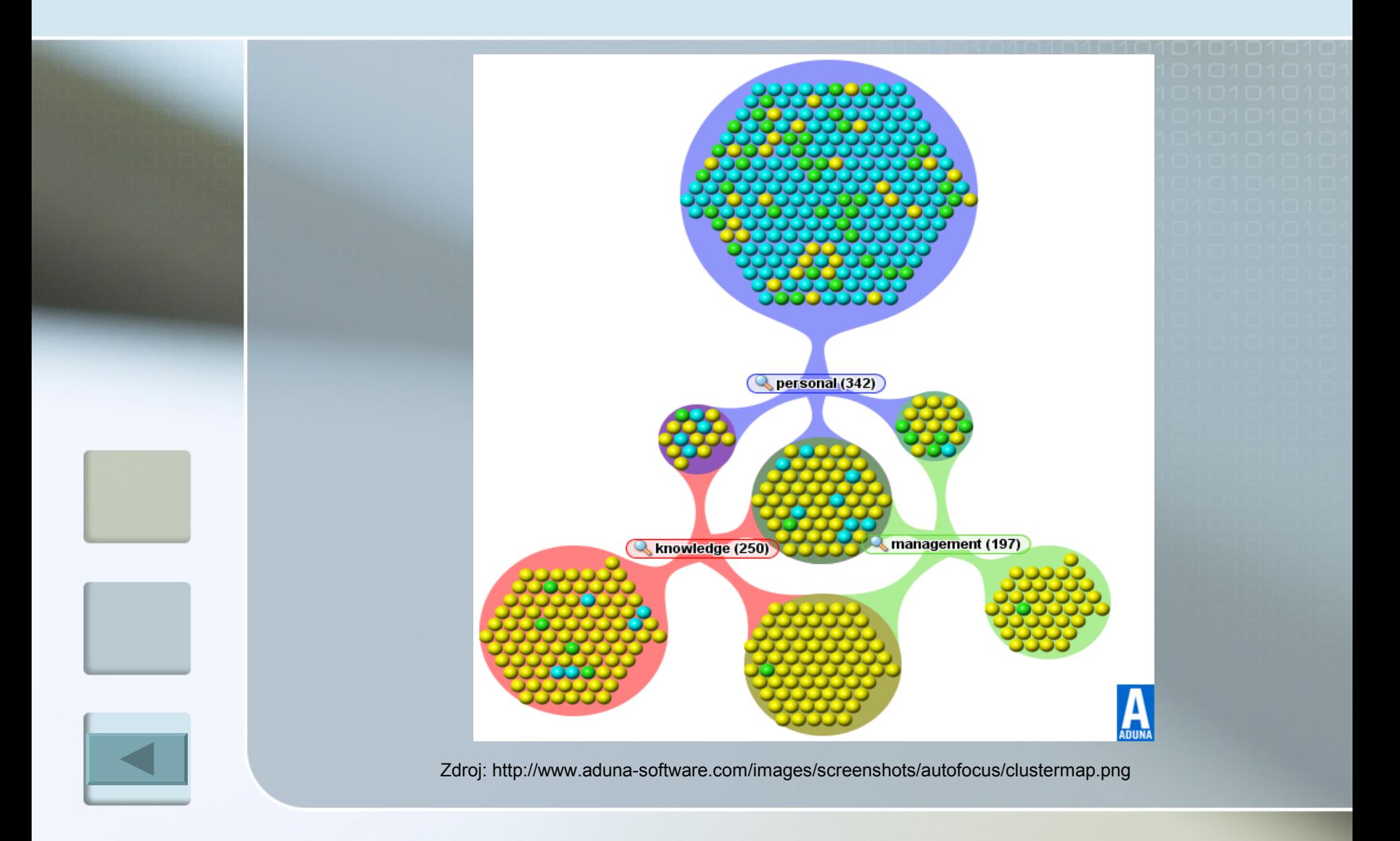

## KartOO meta search engine

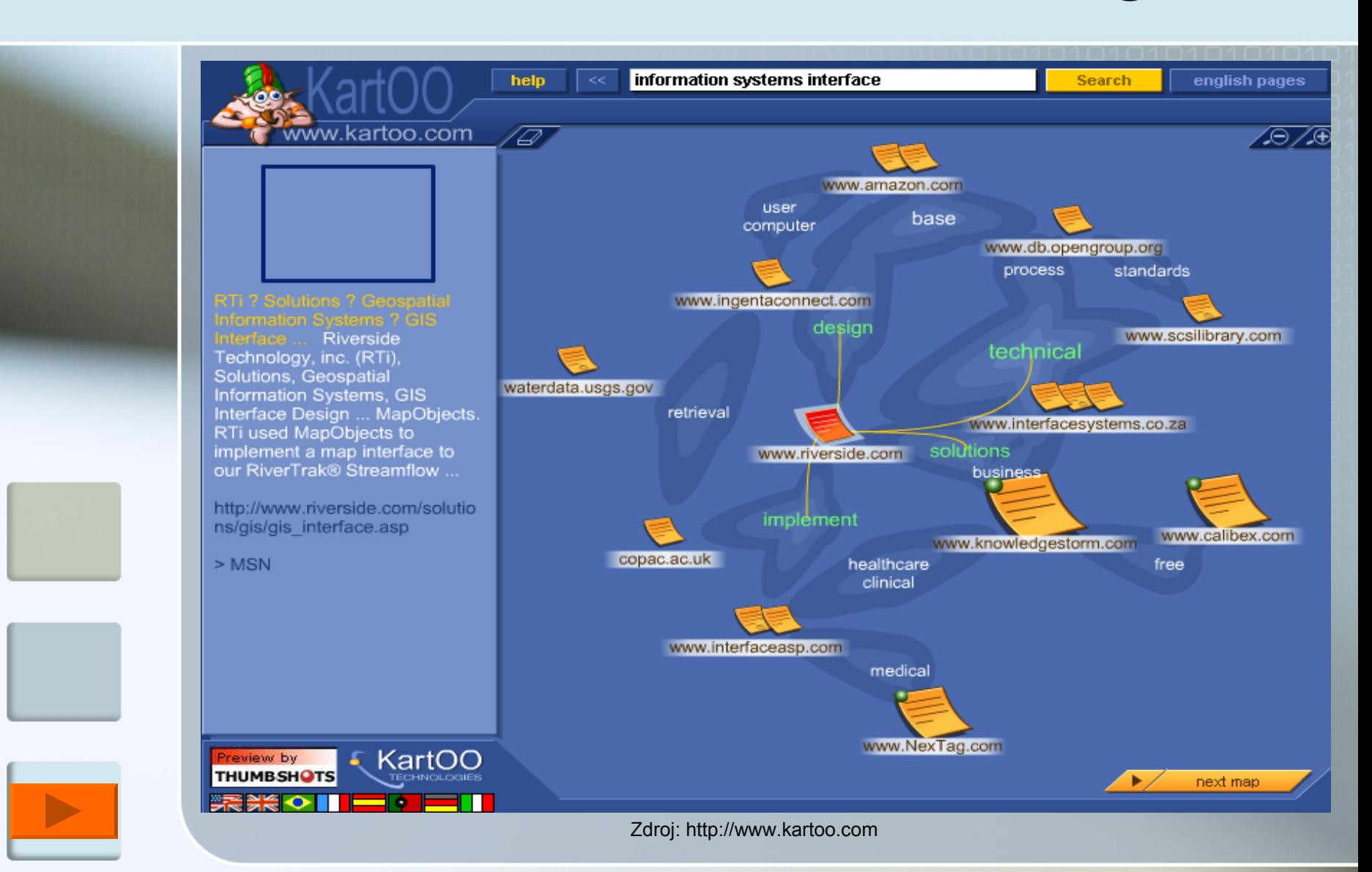